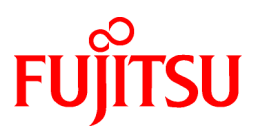

# **FUJITSU Software NetCOBOL V11.0**

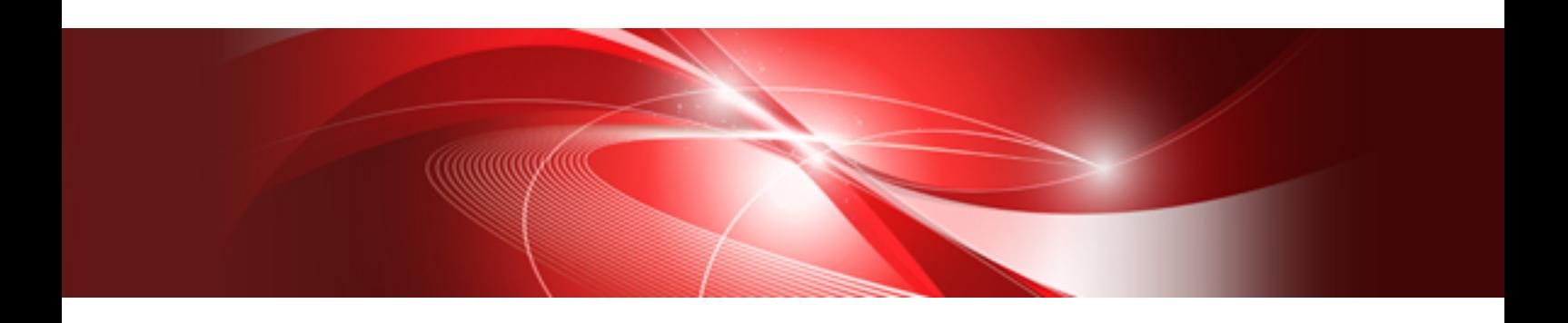

# CGI Subroutines User's Guide

Windows

B1WD-3361-01ENZ0(00) August 2015

## **Preface**

#### **Purpose of this manual**

This manual describes how to create, execute, and debug COBOL programs that use the NetCOBOL CGI subroutines 3.1.

Also, refer to the NetCOBOL User's Guide for explanations of the creation, compilation, and execution of COBOL programs.

For the debugging of COBOL programs, refer to the NetCOBOL Debugging Guide.

For an explanation of COBOL syntax rules, refer to the NetCOBOL Language Reference.

To create Web applications that will operate with Unicode, refer to the *Appendix B* in the Web Guide.

#### **Supported Environments**

The NetCOBOL CGI subroutines 3.1 are 32-bit applications that operate on WWW servers in the 32-bit mode of the following systems:

- Windows Server 2012 R2
- Windows Server 2012
- Windows Server 2008 R2

#### **Trademarks**

The following trademarks and registered trademarks are used in this manual:

- NetCOBOL is a trademark or registered trademark of Fujitsu Limited or its subsidiaries in the United States or other countries or in both.
- Microsoft, Windows, and Windows Server are registered trademarks of Microsoft Corporation in the United States and other countries.
- Netscape, Netscape Navigator, and Netscape Enterprise Server are trademarks or registered trademarks of Netscape Communications Corporation in the United States and other countries.
- Other brand and product names are trademarks or registered trademarks of their respective owners.
- The use of screens herein is permitted by Microsoft Corporation of the United States.

#### **Product names**

The names of products described in this manual are abbreviated as follows:

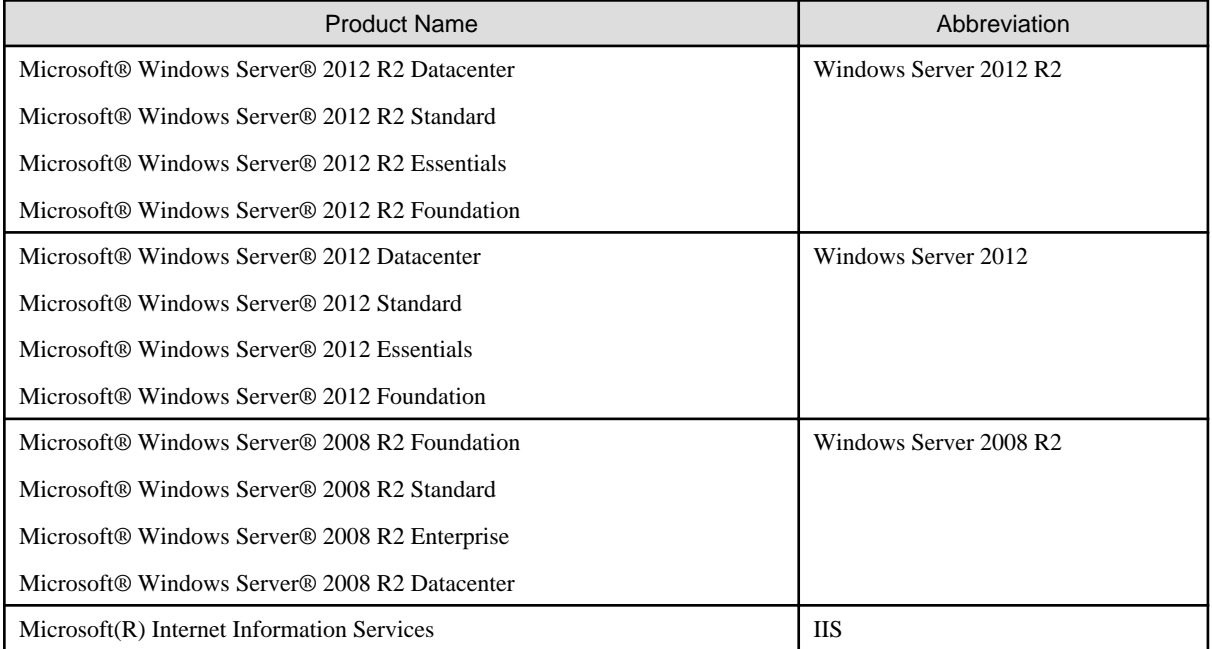

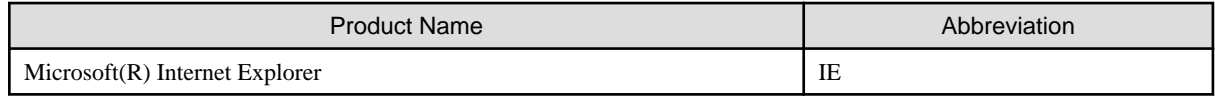

#### **Export Regulation**

Exportation/release of this document may require necessary procedures in accordance with the regulations of your resident country and/or US export control laws.

The contents of this manual may be revised without prior notice. No part of this document may be reproduced or transmitted in any form or by any means, electronic or mechanical, for any purpose, without the express written permission of Fujitsu Limited.

August 2015

Copyright 2009 - 2015 FUJITSU LIMITED

## **Contents**

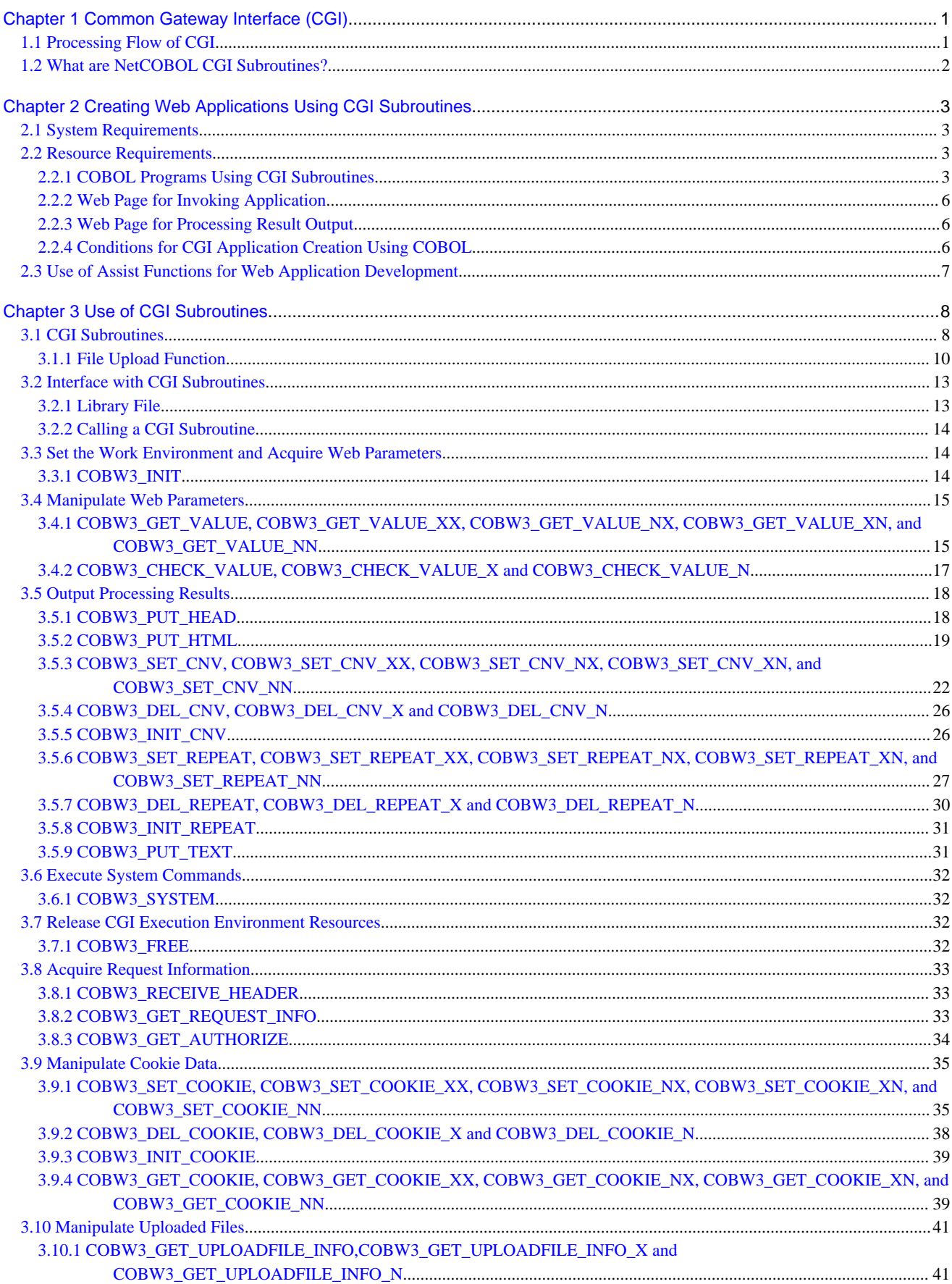

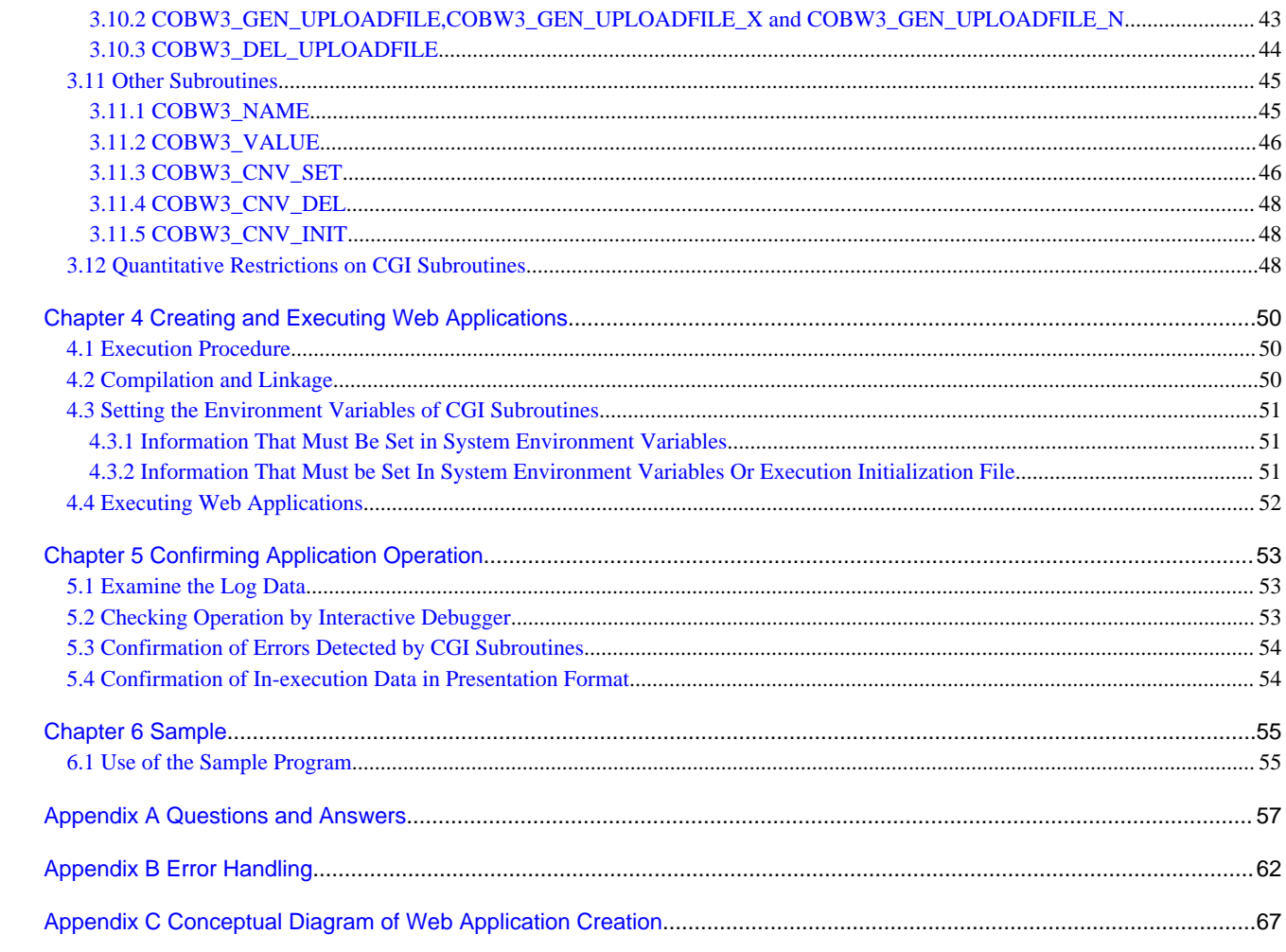

## <span id="page-5-0"></span>**Chapter 1 Common Gateway Interface (CGI)**

The Common Gateway Interface (CGI) is a standard for data transfer between WWW browsers (clients) and WWW servers. CGI provides a mechanism for clients (typically using a WWW Browser) to invoke executable programs on a WWW server.

Data summation, data retrieval, file access, or database access in a business system that was constructed using the Internet or running on a local Intranet cannot be achieved when using only static HTML documents (Web pages) with a WWW server.

To support the above requirements, external COBOL applications or other tools musts be used. Such external COBOL applications running in conjunction with a WWW Server are called Web applications.

A Web application may consist of one or many programs. When using CGI, a main program is invoked on a WWW Server as a result of a request received from a client. This main program must be in .EXE format. When using NetCOBOL, you may, however, segment a Web application by using .DLL files as subprograms. DLL's, however, cannot be invoked directly from a client using an HTTP page.

This chapter:

- describes the CGI processing flow, and
- gives an overview of NetCOBOL CGI subroutines.

## **1.1 Processing Flow of CGI**

This section explains the processing flow using CGI.

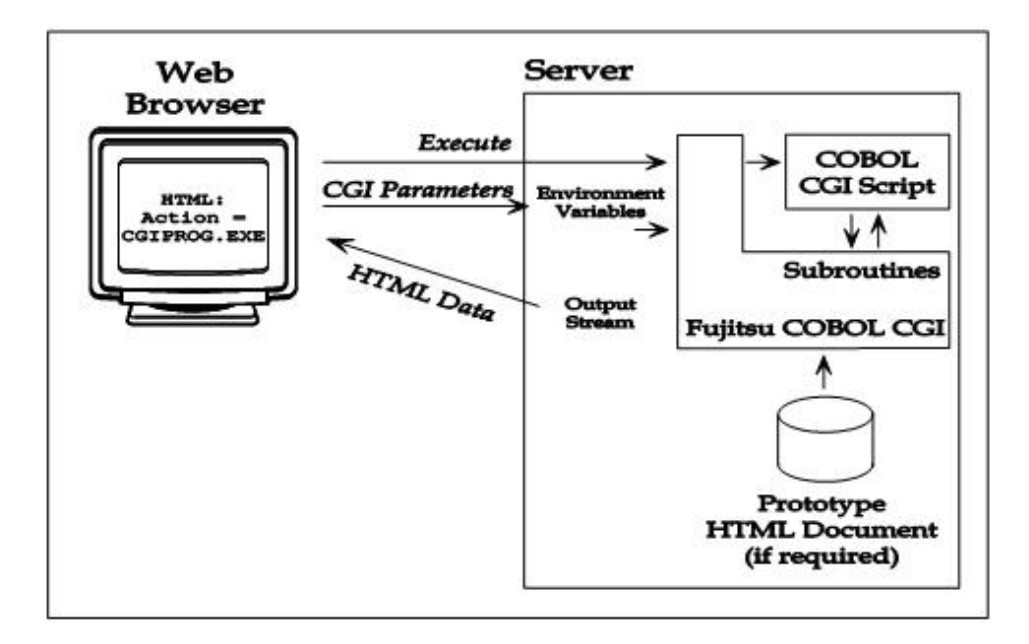

When a URL (Uniform Resource Locator) is entered in the WWW browser (client), an HTML document (later called "Web page for invoking application") that was previously registered in the WWW server is typically returned to the client and displayed.

When the Web application Submit button on the application-invoking Web page that is displayed on the WWW browser is clicked, the request is sent back to the WWW server and it generates a new process and activates the Web application. When text input items are included on the application-invoking Web page, the user-input data is passed as transfer data (also called "Web parameters") to the Web application invoked on the WWW server.

The Web application executes the following processing:

- Execution of main program and execution of initialization code
- Retrieval of Web parameters
- Execution of business logic
- Execution of code that outputs processing results as HTML documents (also called "Web page" for processing result output)
- <span id="page-6-0"></span>- Execution of termination code that terminates the Web application
- When the processing of the Web application terminated, the process also terminates.

## **1.2 What are NetCOBOL CGI Subroutines?**

NetCOBOL CGI subroutines, which are also simply called CGI subroutines, are Web application building block subroutines that use CGI. Using CGI subroutines, a Web application can be easily created in COBOL.

Web applications that use CGI subroutines can operate on any type of WWW server, as CGI is the most commonly support Web application API.

## <span id="page-7-0"></span>**Chapter 2 Creating Web Applications Using CGI Subroutines**

This chapter describes how to use CGI subroutines to create web applications. It includes these topics:

- system requirements,
- resource requirements, and
- how to use assist functions in the COBOL Project Manager.

## **2.1 System Requirements**

The following systems requirements must be met in order to create and execute Web applications that use CGI subroutines:

#### WWW Server

The WWW Server must be set up for executing Web applications and must support the CGI API.

**NetCOBOL** 

NetCOBOL is required to compile, link, and execute COBOL Web applications.

Also, the NetCOBOL runtime system, which comes as NetCOBOL Server Run-time is required for production usage on a production Web server.

For details on the installation and settings of the above products, consult the system administrator of the WWW Server you are using.

### **2.2 Resource Requirements**

The following resources must be available to create COBOL Web applications using CGI subroutines:

- COBOL application program(s) using CGI subroutines
- HTML documents
	- Web pages for invoking applications (for activating the Web applications)
	- Web pages for processing result output (only when necessary)

These resources are explained below.

### **2.2.1 COBOL Programs Using CGI Subroutines**

Create one or more COBOL programs that comprise the Web application.

These COBOL programs can use all of the standard COBOL functions other than the screen input-output functions.

For conditions regarding COBOL program creation, see "Conditions for CGI application creation using COBOL" in Chapter 2.

#### **Sample Program**

The sample program shown below comes with NetCOBOL and is contained in the CGISMP01 subdirectory under the SAMPLES folder. It is a program that contains a simple Web application. NetCOBOL CGI application programs can call other COBOL programs as well, although this simple sample does not require such. The following figure shows the source code for the sample program named SAMPLE01, which is part of the CGISMP01 project:

### Example

\*-----------------------------------------------------------------------\* All Rights Reserved, Copyright(C) FUJITSU LIMITED 1997-2002  $\star$   $\star$ - Module Name SAMPLE01 \* - Outline CGI Sample Program showing data input and output \*

```
*-----------------------------------------------------------------------*
 IDENTIFICATION DIVISION.
PROGRAM-ID SAMPLE01.
 ENVIRONMENT DIVISION.
 CONFIGURATION SECTION.
 INPUT-OUTPUT SECTION.
 DATA DIVISION.
 WORKING-STORAGE SECTION.
  COPY COBW3.
*
01 WORK-CHARA-LENGTH PIC S9(4) COMP-5.
01 WORK-CHARA PIC X(50) VALUE SPACE.
01 WORK-COMMA PIC X(2) VALUE ", ".
*
PROCEDURE DIVISION.
\mathbf{r} SAMPLE01-START.
*
 Initialize CGI work environment
    CALL "COBW3_INIT" USING COBW3 .
*
 Obtain the text entered by the user
 MOVE "ENTRY1" TO COBW3-SEARCH-DATA .
 CALL "COBW3_GET_VALUE" USING COBW3 .
  Set the GET-TEXT variable in the prototype HTML to the data entered
MOVE "GET-TEXT" TO COBW3-CNV-NAME.
 MOVE COBW3-GET-DATA TO COBW3-CNV-VALUE .
    CALL "COBW3_SET_CNV" USING COBW3 .
* Obtain the setting of the radio button
    MOVE "RADIO1" TO COBW3-SEARCH-DATA .
     CALL "COBW3_GET_VALUE" USING COBW3 .
* Set the GET-RADIO variable to the value of the selected button
    MOVE "GET-RADIO" TO COBW3-CNV-NAME .
     MOVE COBW3-GET-DATA TO COBW3-CNV-VALUE .
     CALL "COBW3_SET_CNV" USING COBW3 .
 Obtain the setting of the check boxes
MOVE "CHECK1" TO COBW3-SEARCH-DATA.
MOVE 1 TO WORK-CHARA-LENGTH.
     PERFORM WITH TEST AFTER
           VARYING COBW3-NUMBER FROM 1 BY 1
             UNTIL COBW3-NUMBER > 4
        CALL "COBW3_GET_VALUE" USING COBW3
        IF COBW3-SEARCH-FLAG-EXIST THEN
           IF COBW3-NUMBER > 1 THEN
              MOVE WORK-COMMA TO WORK-CHARA(WORK-CHARA-LENGTH:2)
              ADD 2 TO WORK-CHARA-LENGTH
            END-IF
           MOVE COBW3-GET-DATA(1:COBW3-GET-LENGTH)
                TO WORK-CHARA(WORK-CHARA-LENGTH:COBW3-GET-LENGTH)
           ADD COBW3-GET-LENGTH TO WORK-CHARA-LENGTH
        END-IF
     END-PERFORM .
 Output "?" if nothing selected
     IF WORK-CHARA-LENGTH = 1 THEN
     MOVE "?" TO WORK-CHARA
```

```
 END-IF .
  Set the GET-CHECK variable to the list of check box values
    MOVE "GET-CHECK" TO COBW3-CNV-NAME .
    MOVE WORK-CHARA TO COBW3-CNV-VALUE .
    CALL "COBW3_SET_CNV" USING COBW3 .
 Setup the prototype HTML file name
   MOVE "sample01_1.htm" TO COBW3-HTML-FILENAME .
 Send the completed HTML to the user
    CALL "COBW3_PUT_HTML" USING COBW3 .
  Send a final message to the user
    MOVE "<CENTER>Thank you for cooperation. </CENTER></BODY></HTML>"
   TO COBW3-PUT-STRING.<br>NOVE 58 TO COBW3-PUT-STRING-
                        COBW3-PUT-STRING-LENGTH.
    CALL "COBW3_PUT_TEXT" USING COBW3 .
 Release the resources obtained by NetCOBOL CGI
    CALL "COBW3_FREE" USING COBW3 .
*
 SAMPLE01-END.
*
     EXIT PROGRAM.
```
For the flow of the processing of the sample program, see "Appendix C. Conceptual Diagram of Web Application Creation".

The following explains the CGI specific program code added to the SAMPLE01 COBOL:

#### IDENTIFICATION DIVISION

None

ENVIRONMENT DIVISION

None

#### DATA DIVISION

Using a standard COPY statement, the copy library that is to be used as the interface to the CGI subroutines must be added into the WORKING-STORAGE SECTION.

 WORKING-STORAGE SECTION. COPY COBW3.

This copy library (COBW3.cbl) is already installed in the folder in which NetCOBOL was installed.

#### PROCEDURE DIVISION

To initialize the environment for the CGI subroutines and to acquire Web parameters, COBW3\_INIT must be called first. To terminate the processing of the CGI subroutines and release acquired resources, the last step of the CGI COBOL application should always be to call COBW3\_FREE. Other CGI subroutines may be executed using the standard CALL statement when necessary. The Specific CGI subroutines used in the sample application (in the order in which they appear) include:

#### COBW3\_INIT

initializes the CGI subroutines environment

#### COBW3\_GET\_VALUE

returns the value entered/selected by the user in the input HTML form for the input item (control) whose name has been placed in COBW3-SEARCH-DATA (a field contained in the COBW3.cbl copy library file)

#### <span id="page-10-0"></span>COBW3\_SET\_CNV

sets the value of an HTML variable in the prototype HTML to be output as a result

#### COBW3\_PUT\_HTML

sends the response HTML Web page back to the client

#### COBW3\_PUT\_TEXT

sends additional HTML back to the client

#### COBW3\_FREE

Releasing of resources that were acquired by CGI subroutines

See Chapter 3, "Use of CGI Subroutines," for additional details of Web parameter reception and referencing, and processing result output.

### **2.2.2 Web Page for Invoking Application**

A Web page for invoking an application is an HTML document that is to be used to start a Web application. To start a Web application that uses CGI, use the <FORM> or <A> tags. For example, when an execution-format file uses a main program as the entry of the Web application, the FORM tag must be specified as follows:

<FORM METHOD="POST" ACTION="cgismp01.exe">

## **ज** Note

When a Web application was started using the  $\langle A \rangle$  tag, no Web parameters can be passed. For explanations of the other HTML tags, see Appendix A of the NetCOBOL Web Guide.

#### 

### **2.2.3 Web Page for Processing Result Output**

A Web page for processing result output is an HTML document with which the Web application execution results are returned to the WWW browser. Because response data can be directly returned from a Web application, the Web page for processing result output does not have to exist as a static file. However, when a Web page for processing result output does exist as a static file, return data is highly independent of the program, and flexibility and maintainability are improved. For example, the layout of processing result can be changed without recompiling the Web application.

The contents of the web page for processing result output can be dynamically changed and output.

When a static HTML document (that is, an HTML document whose output contents do not change according to the processing results) must be output, an HTML document that was created by a standard HTML creation tool can be used.

When a dynamic HTML document (that is, an HTML document whose output contents change according to the processing results) must be output, data can be dynamically changed and output by specifying an item name (conversion name) enclosed with "//COBOL/" on the processing result output Web page. Because all such data in the processing result output Web page can be replaced, even individual characters in the processing result output Web page can be changed as well as some tags such as the background color specification. See COBW3\_PUT\_HTML in Chapter 3, "Output of processing results."

A processing result page to be output can be divided into two or more HTML documents (e.g., title, text, and header documents) or can be combined with plain text.

### **2.2.4 Conditions for CGI Application Creation Using COBOL**

The following conditions must be satisfied when using the CGI subroutines from COBOL:

- A COBOL program that is to be used by a Web application must not use the screen I/O functions listed below. For details, see "NetCOBOL User's Guide" in Chapter 21.
	- Presentation file module (screen handling function)
	- Screen handling module
	- ACCEPT/DISPLAY function (However, environment variables and date/time operation function can be used.)
- <span id="page-11-0"></span>- REPLACING statement must not be specified in a COPY statement that is used to read the COBW3.cbl library that is supplied by the CGI subroutines. In addition, a REPLACE statement that replaces the actual COPY statement must not be specified.
- If data was initialized in the DATA DIVISION by using the VALUE clause, the initial values that are related to two or more requests to start a CGI process with a COBOL application may not be assured in some operating environments. When initial values must be assured each time a request is issued from a WWW browser, the data must always be initialized by the PROCEDURE DIVISION to be executed to insure these initial values.

## **2.3 Use of Assist Functions for Web Application Development**

The COBOL Project Manager provides assist functions for Web application development. These assist functions will actually generate portions of Web applications directly within the COBOL Project Manager.

A COBOL program that uses CGI subroutines can be easily created using the Web application wizard in the COBOL Project Manager. Using the Web application wizard, Web applications such as COBOL programs that use CGI subroutines can be automatically generated. Because the Web application wizard is linked with the COBOL Project Manager, the created programs can be generated, edited, compiled, linked, and maintained easily.

For details of the assist functions for Web application development, refer to the Assist Functions in the Web Application Development User's Guide.

## <span id="page-12-0"></span>**Chapter 3 Use of CGI Subroutines**

This chapter lists and describes each of the NetCOBOL CGI subroutines.

## **3.1 CGI Subroutines**

#### Table 3.1 CGI Subroutines (COBW3\_xxxxx)

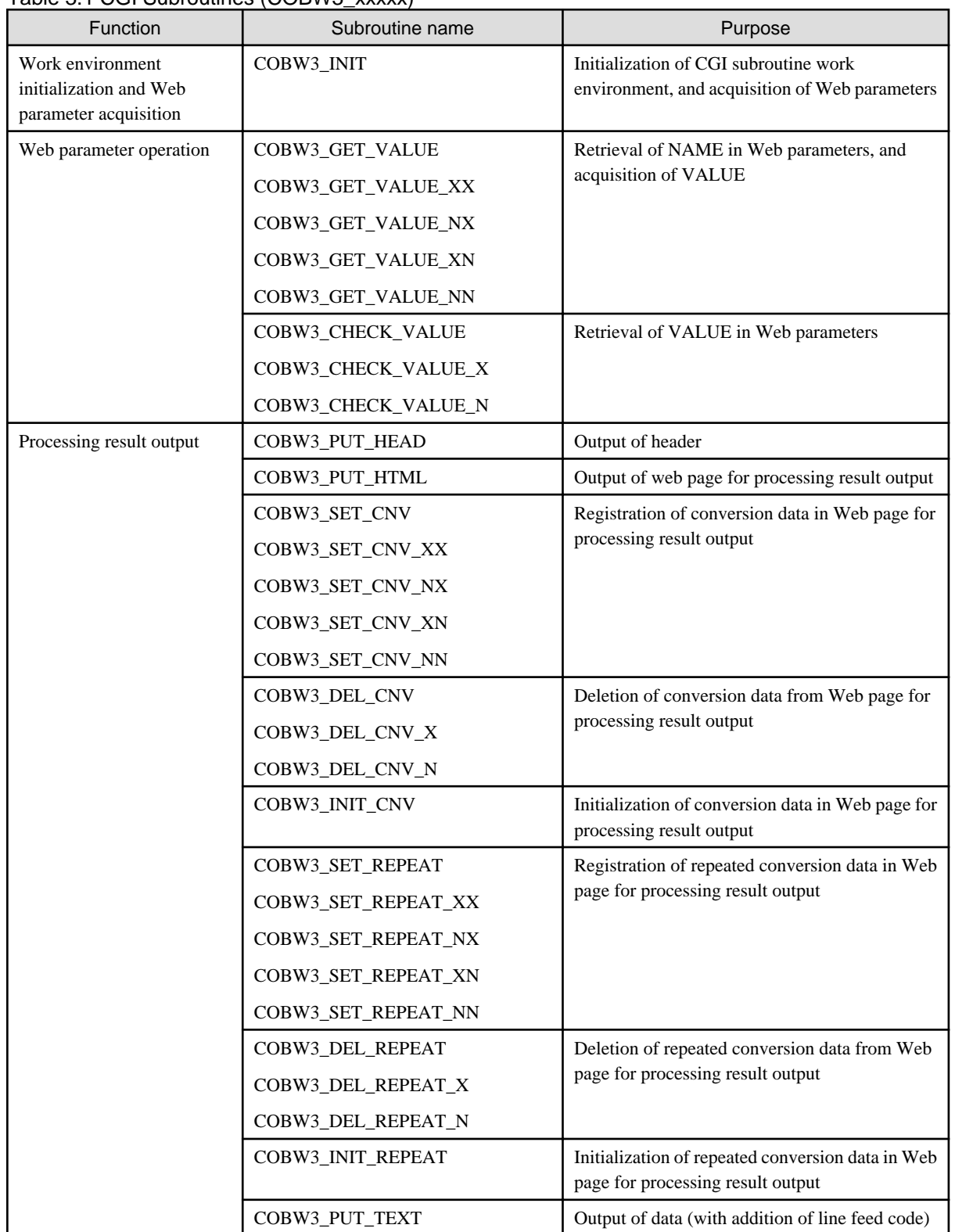

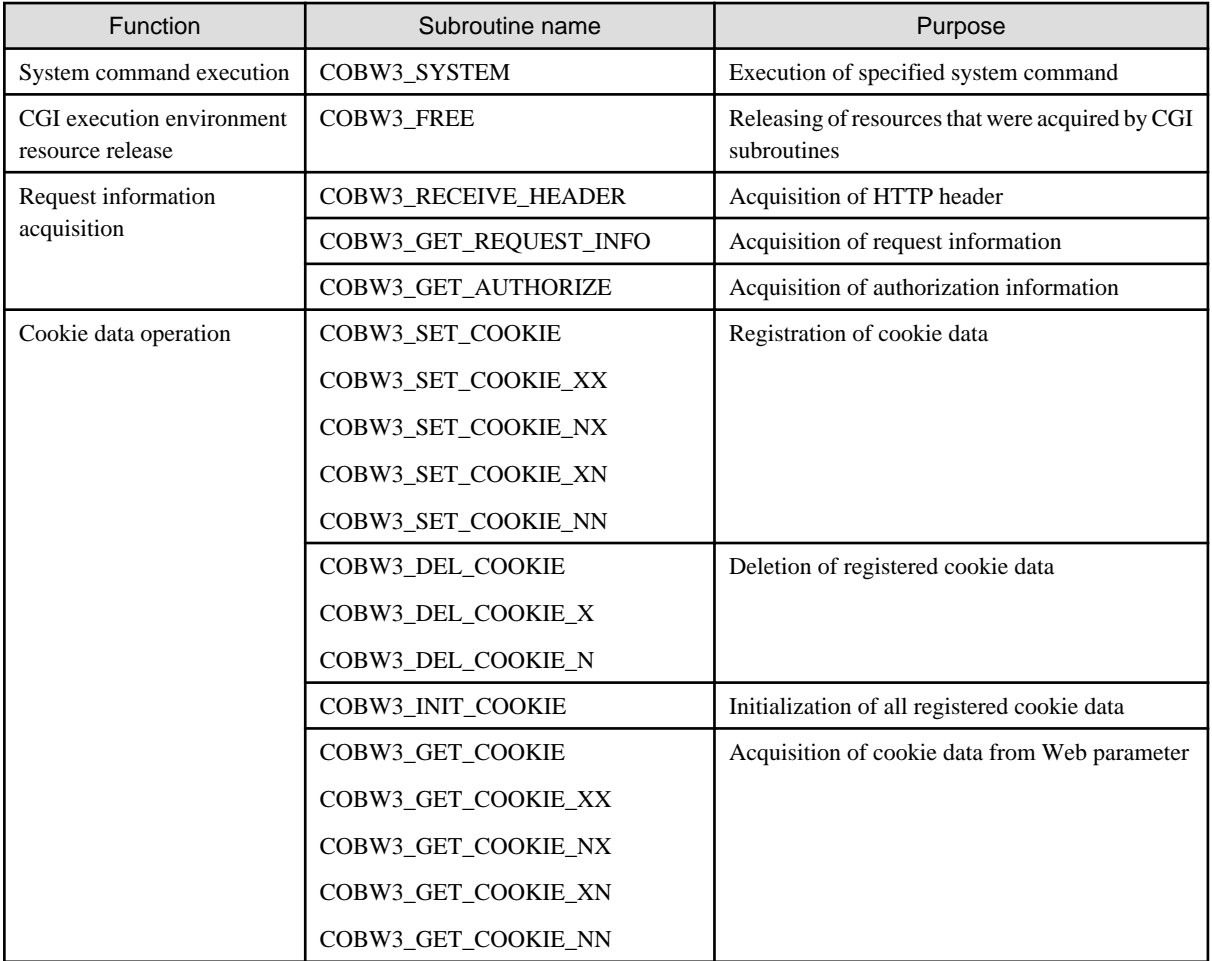

It is necessary to use the following subroutines in the ASCII environment:

- COBW3\_GET\_VALUE
- COBW3\_CHECK\_VALUE
- COBW3\_SET\_CNV
- COBW3\_DEL\_CNV
- COBW3\_SET\_REPEAT
- COBW3\_DEL\_REPEAT
- COBW3\_SET\_COOKIE
- COBW3\_DEL\_COOKIE
- COBW3\_GET\_COOKIE

It is necessary to use subroutines such as COBW3\_xxxxx\_XX and COBW3\_xxxxx\_N in the Unicode environment. Moreover, the meaning is as follows:

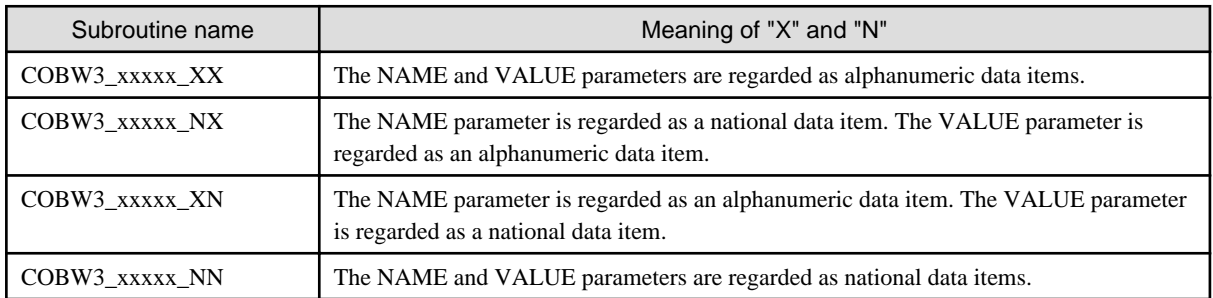

<span id="page-14-0"></span>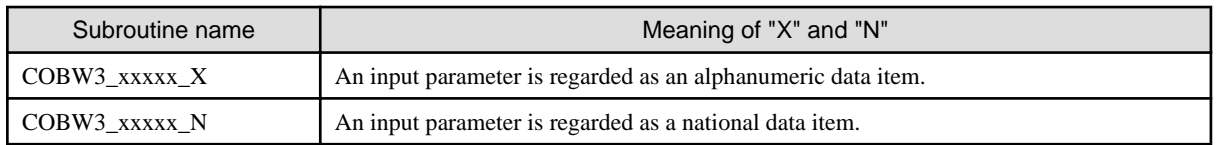

Any code system can use subroutines not listed above.

The operation of the conventional subroutines listed below is assured only when the related Web applications operate in an environment using ASCII code. If a Web application that will operate with a code system other than ASCII is to be developed, its alternative subroutine listed in the following table must be used.

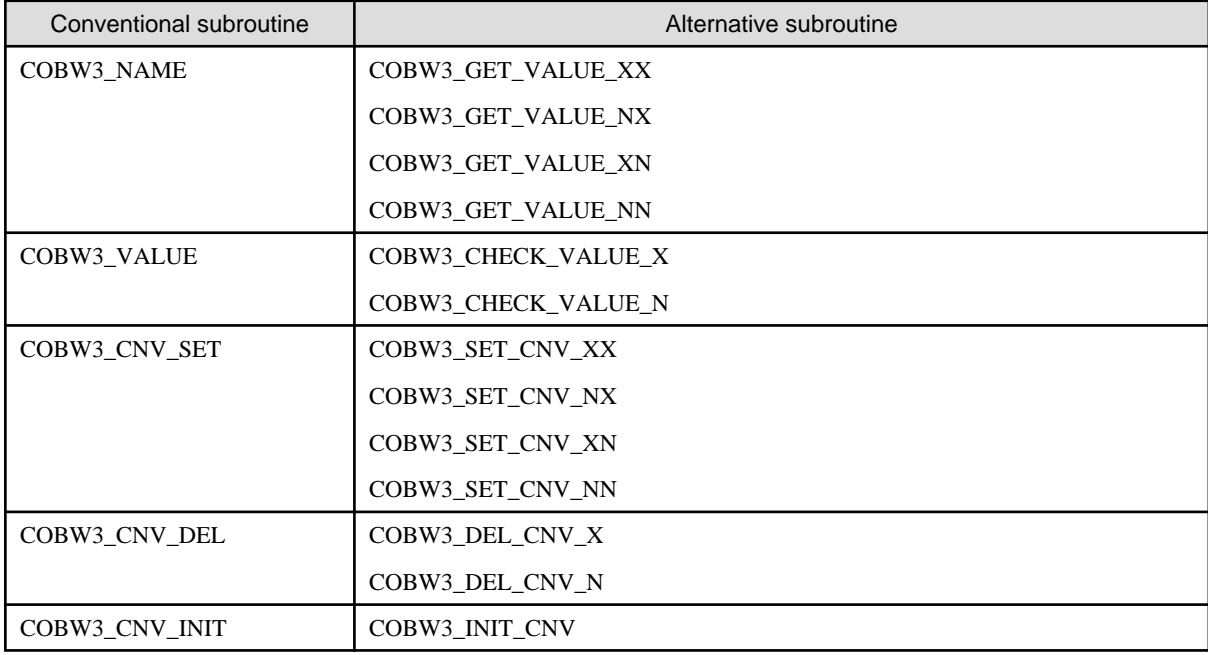

### **3.1.1 File Upload Function**

The file upload function transfers client-side-generated data (files) to the server.

This function is valid in the following cases:

- When a large amount of data that may cause timer expiration in online processing is to be entered.
- When a mobile environment with meter-rate accounting is to be used.
- When a data entry tool is already prepared at the client side and server linkage using the tool output data (files) is requested instead of a request to change the data entry tool into a Web tool.
- When only the HTTP ports can be accessed in file transfer because of security conditions. (File transfer in conventional systems is done using FTP.)

Using the file upload function, file transfer can be associated with applications. Therefore, data can be checked and registered immediately after file transfer.

The concept chart of processing which uses the file upload function is shown below:

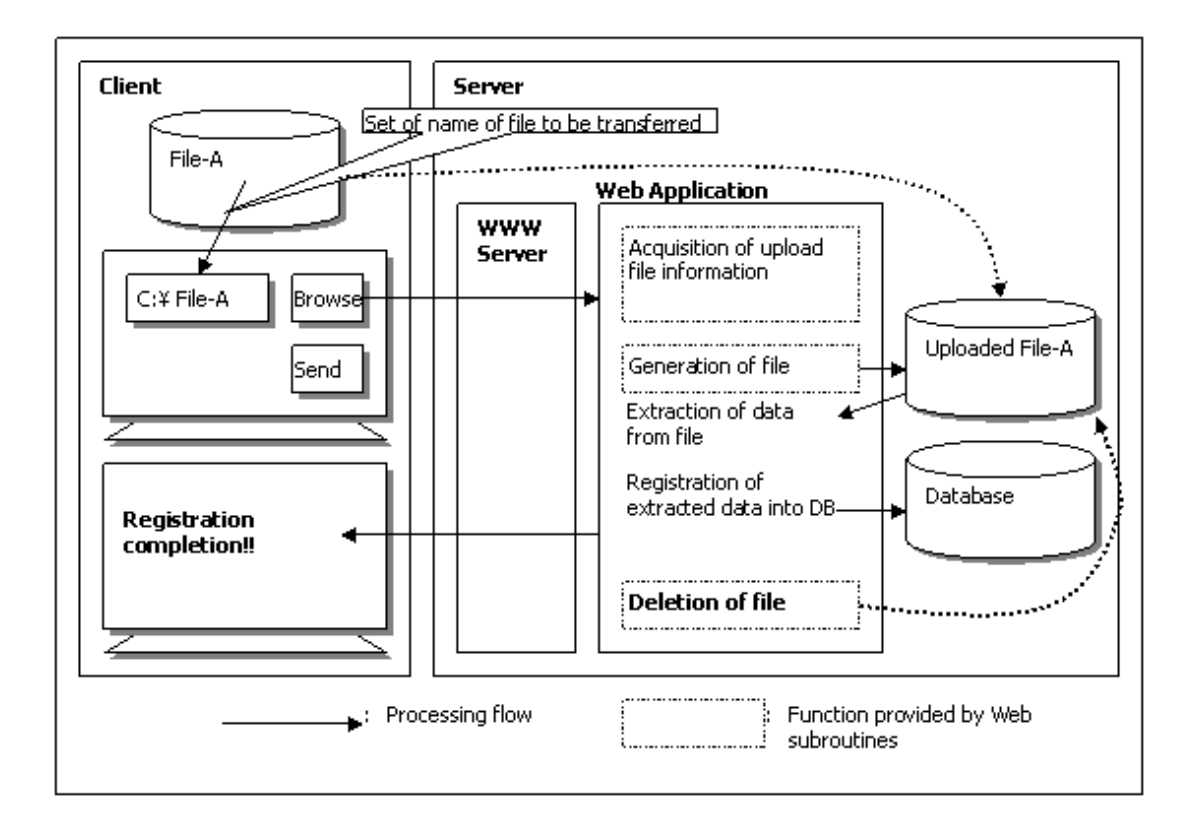

Web page for invoking the applications

Web application (COBOL source)

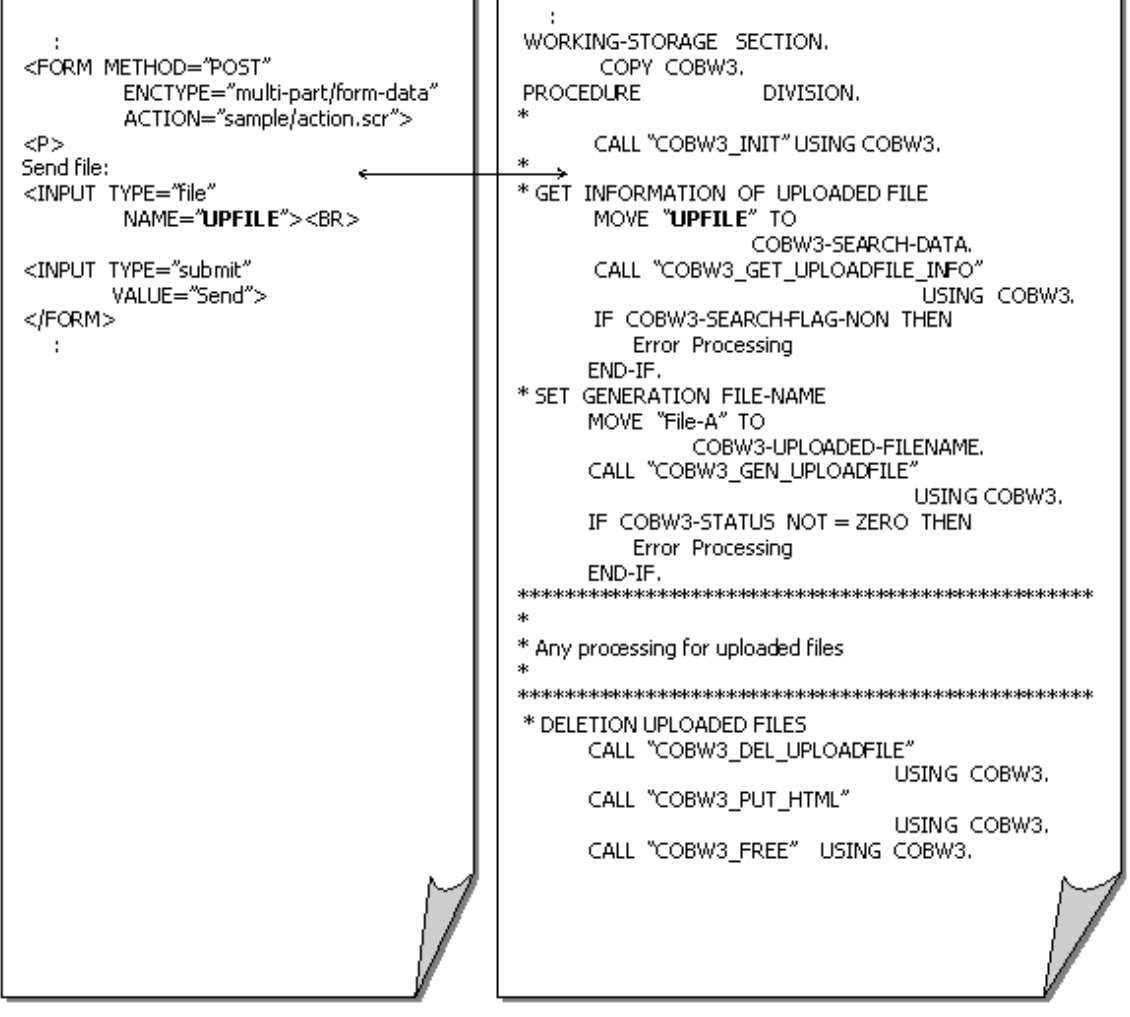

Web subroutines provide the following functions to easily create such application programs:

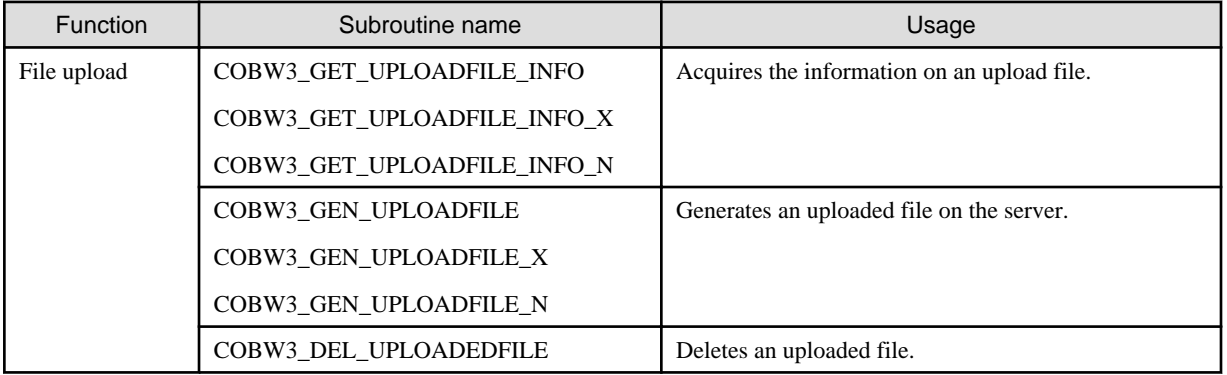

To upload a file, the following values must be written on the Web page for invoking an application:

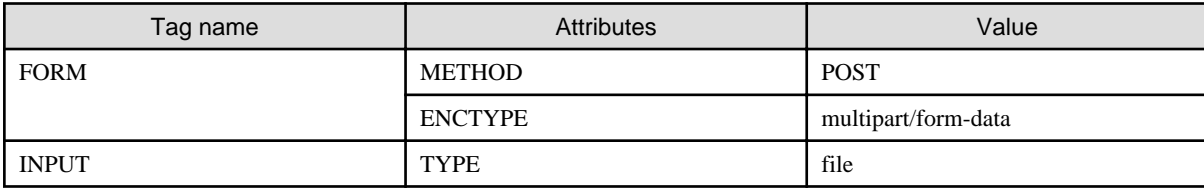

For details of these tags and attributes, see the "NetCOBOL Web Guide" and other documents or home pages that explain HTML.

<span id="page-17-0"></span>The above tags can be used together with the INPUT tag of other types (that is, other than "file") in the same FORM. The data that corresponds to these INPUT tags can be acquired by a subroutine such as COBW3\_GET\_VALUE regardless of whether the file upload function is used.

## **Note**

The NAME value specified in the INPUT tag (TYPE="file") for uploading files cannot be used in the INPUT tag of other types (that is, other than "file"). Otherwise, the normal operation of the Web subroutine is not assured.

## Example

```
 :
< INPUT TYPE="text" NAME="\overline{r} ILE1">
<INPUT TYPE="file" NAME="FILE1"> ß Do not specify
 :
```
## **3.2 Interface with CGI Subroutines**

The following subsections explain the interface that is required for using CGI subroutines. Each processing rule is explained under the following titles:

Format: Explains the format required to call a specific CGI subroutine.

Data setting at calling: Explains the information (Call parameters) that must be set before the CGI subroutine is called.

- When a condition-name was written, a value must be set using the SET statement.

. . . . . . .

- When a condition-name is underlined, the value is an initial value.
- Calling a CGI subroutine does not change a data value that was set at calling time.

Processing result data: Explains the processing results that are accomplished by executing the specific CGI subroutine.

- When a condition-name is written, the condition must be checked using the condition-name condition.
- The contents of an error or warning detected in the CGI subroutines can be referenced by using COBW3-STATUS.

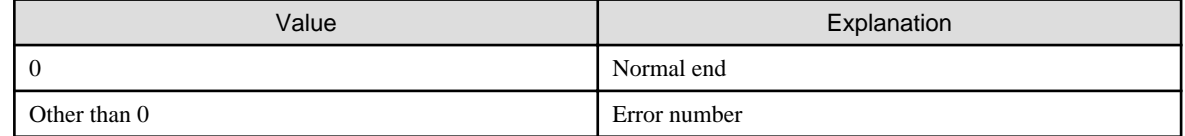

For an explanation of the error number, see Appendix B, "Error Handling."

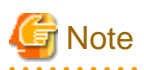

If an area other than the data area that was opened at data setting for the subroutine calling is changed before the subroutine was called, the operation or data contents are not assured.

Before COBW3\_INIT is called, COBW3 in the interface area must be initialized using LOW-VALUE.

### **3.2.1 Library File**

A library file to be copied into each NetCOBOL CGI program is supplied as the interface with the call parameters and return parameters of the CGI subroutines. To call a CGI subroutine, the library file listed below must be read into the WORKING-STORAGE SECTION using the COPY statement. This library exists in the folder in which NetCOBOL was previously installed.

#### <span id="page-18-0"></span>**Library name**

COBW3.cbl

#### **Format**

Specify this library as follows:

```
WORKING-STORAGE SECTION.
         COPY COBW3.
```
## **Note**

The REPLACING option must not be specified in the COPY statement for reading the CGI subroutine library nor should the REPLACE statement be specified for replacing this COPY statement.

If the library file is changed, the operation is not assured.

### **3.2.2 Calling a CGI Subroutine**

To set the CGI subroutine environment or to acquire Web parameters, COBW3\_INIT must be called first. To terminate the CGI subroutine processing at the end of the execution phase, COBW3\_FREE must always be called to release the CGI subroutine resources.

Other subroutines must be called using the CALL statement when necessary.

To call another subroutine from a program other than the program that called the COBW3\_INIT, the COBW3 interface area that was defined by the program that originally called *COBW3\_INIT* must be passed between the related programs.

## **Example**

Parent program A calls *COBW3\_INIT*, and child program calls *COBW3\_FREE*.

```
Parent program
                                         Child program
IDENTIFICATION DIVISION.
                                          IDENTIFICATION
                                                            DIVISION.
PROGRAM-ID.
                                          PROGRAM-ID.
                  Α.
                  DIVISION.
                                          DATA
                                                             DISTISTOM
DATA
WORKING-STORAGE SECTION.
                                          L INKAGE
                                                             SECTION.
                                              COPY COBM2
   COPY COBW3.
                                          PROCEDURE
                                                            DIVISION USING COBW3.
PROCEDURE
                  DIVISION.
   MOVE LOW-VALUE TO COBWS.<br>CALL "COBWS_INIT" USING COBWS.
                                              CALL "COBWS_FREE" USING COBWS.
                                              EXIT PROGRAM.
   CALL "B"
                        USING COBW3.
   STOP RUN.
```
## **3.3 Set the Work Environment and Acquire Web Parameters**

### **3.3.1 COBW3\_INIT**

This subroutine initializes the CGI subroutine work environment, and acquires Web parameters and sets them in the work area to be used by the CGI subroutines.

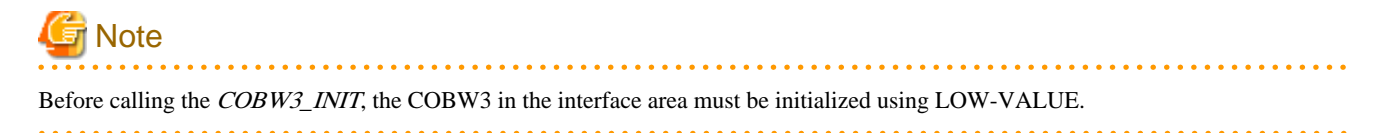

#### <span id="page-19-0"></span>**Format**

CALL "COBW3\_INIT" USING COBW3.

#### **Data setting at calling**

#### COBW3-DMODE [Optional]

Using this parameter, specify whether to output error messages of the CGI subroutines.

The COBW3-DMODE is valid only when the operation code system is ASCII.

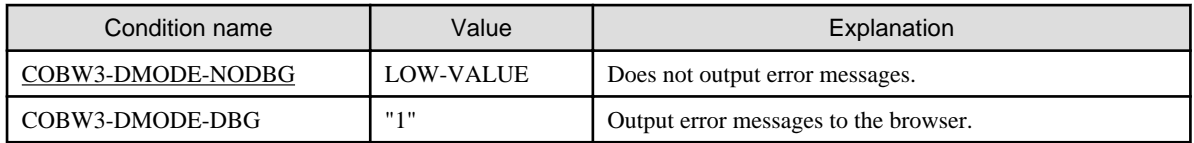

#### **Processing result data**

None

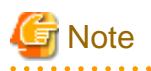

If the COBW3\_INIT is called two or more times consecutively, the acquired Web parameters may be initialized and the subsequent operation is not assured. To prevent this, the program must be constructed so that the COBW3\_INIT is called only once during the period from WWW browser connection to the calling of another CGI subroutine. in a na na na na n

### **3.4 Manipulate Web Parameters**

### **3.4.1 COBW3\_GET\_VALUE, COBW3\_GET\_VALUE\_XX, COBW3\_GET\_VALUE\_NX, COBW3\_GET\_VALUE\_XN, and COBW3\_GET\_VALUE\_NN**

These subroutines retrieve an arbitrary name (NAME) from the Web parameters that were acquired using COBW3\_INIT, and acquire the corresponding value (VALUE). The functions of these subroutines are as follows:

#### **ASCII environment**

#### COBW3\_GET\_VALUE

Retrieves an alphanumeric character string name (NAME), and returns the alphanumeric character string that is the corresponding value (VALUE).

#### **Unicode environment**

#### COBW3\_GET\_VALUE\_XX

Retrieves an alphanumeric character string name (NAME), and returns the alphanumeric character string that is the corresponding value (VALUE).

#### COBW3\_GET\_VALUE\_NX

Retrieves a national character string name (NAME), and returns the alphanumeric character string that is the corresponding value (VALUE).

#### COBW3\_GET\_VALUE\_XN

Retrieves an alphanumeric character string name (NAME), and returns the national character string that is the corresponding value (VALUE).

#### COBW3\_GET\_VALUE\_NN

Retrieves a national character string name (NAME), and returns the national character string that is the corresponding value (VALUE). To store the acquired value (VALUE), the en-size blank is added as a padding character.

#### **Format**

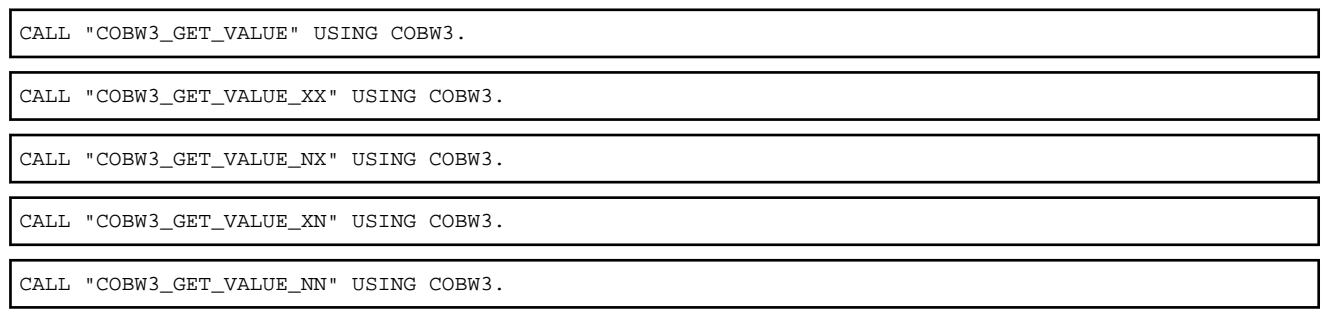

#### **Data setting at calling**

#### COBW3-SEARCH-DATA or COBW3-SEARCH-DATA-N

Specify a retrieval name (NAME) that was already specified in the "name" in the HTML document (Web page used to invoke the application).

When COBW3\_GET\_VALUE, COBW3\_GET\_VALUE\_XX or COBW3\_GET\_VALUE\_XN are used, specify the name in COBW3- SEARCH-DATA.

When COBW3\_GET\_VALUE\_NX or COBW3\_GET\_VALUE\_NN are used, specify the name in COBW3-SEARCH-DATA-N.

#### COBW3-SEARCH-LENGTH [Optional]

To retrieve a name (NAME) that has a valid blank at the end, specify the byte length of the name containing the blank (character string).

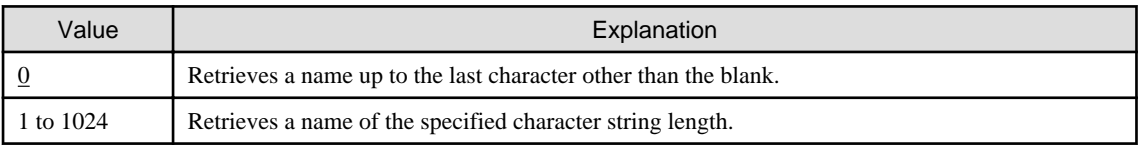

#### COBW3-NUMBER [Optional]

When two or more identical names (NAME) are specified in the CGI parameter, specify the occurrence sequence of the retrieval targets.

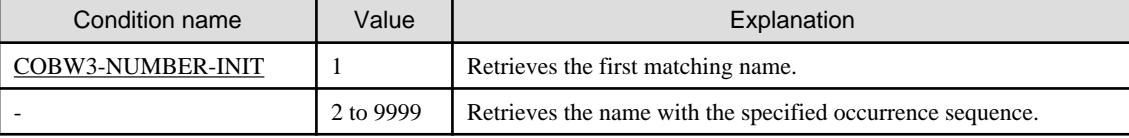

#### **Processing result data**

COBW3-SEARCH-FLAG

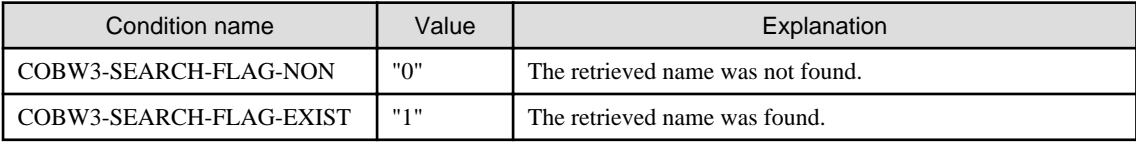

#### COBW3-GET-DATA or COBW3-GET-DATA-N

The value (VALUE) that corresponds to the retrieval name (NAME) is set.

When COBW3\_GET\_VALUE, COBW3\_GET\_VALUE\_XX or COBW3\_GET\_VALUE\_NX are used, the found value is set in COBW3-GET-DATA.

<span id="page-21-0"></span>When COBW3\_GET\_VALUE\_XN or COBW3\_GET\_VALUE\_NN are used, the found value is set in COBW3-GET-DATA-N.

#### COBW3-GET-LENGTH

The character string length (byte length) of the value (VALUE) corresponding to the retrieval name (NAME) is set.

### **3.4.2 COBW3\_CHECK\_VALUE, COBW3\_CHECK\_VALUE\_X and COBW3\_CHECK\_VALUE\_N**

These subroutines retrieve an arbitrary value (VALUE) from the Web parameters that were acquired using COBW3\_INIT. These subroutines are used for the VALUE check of the item which was checked on the WWW browser when these subroutines are called from an application-invoking Web page with a check box. The functions of these subroutines are as follows:

#### **ASCII environment**

#### COBW3\_CHECK\_VALUE

Retrieves an alphanumeric character string value (VALUE).

#### **Unicode environment**

#### COBW3\_CHECK\_VALUE\_X

Retrieves an alphanumeric character string value (VALUE).

#### COBW3\_CHECK\_VALUE\_N

Retrieves a national character string value (VALUE).

#### **Format**

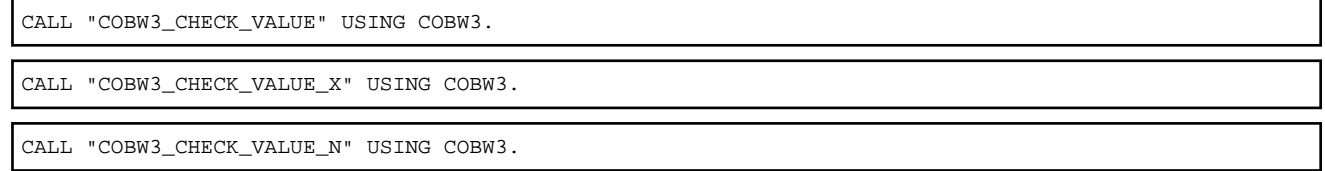

#### **Data setting at calling**

#### COBW3-SEARCH-DATA or COBW3-SEARCH-DATA-N

Specify a retrieval value (VALUE).

When COBW3\_CHECK\_VALUE and COBW3\_CHECK\_VALUE\_X are used, specify the value in COBW3-SEARCH-DATA.

When COBW3\_CHECK\_VALUE\_N is used, specify the value in COBW3-SEARCH-DATA-N.

#### COBW3-SEARCH-LENGTH [Optional]

To retrieve a value (VALUE) that has a valid blank at the end, specify the byte length of the blank-containing value.

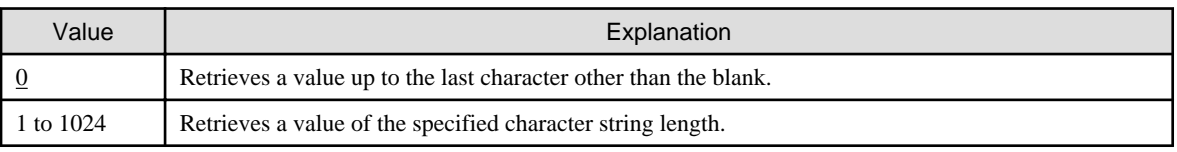

#### COBW3-NUMBER [Optional]

When two or more identical values (VALUE) are specified in the CGI parameter, specify the occurrence sequence of the retrieval targets.

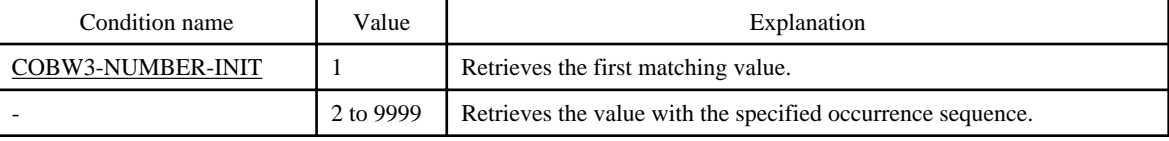

#### <span id="page-22-0"></span>**Processing result data**

COBW3-SEARCH-FLAG

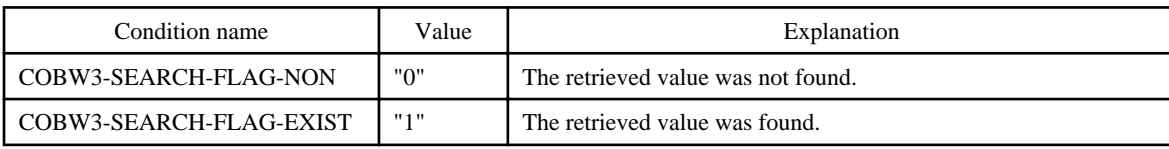

## **3.5 Output Processing Results**

### **3.5.1 COBW3\_PUT\_HEAD**

This subroutine outputs an arbitrary HTTP header that is specified.

When an HTML document for a processing result output Web page is output, the CGI subroutine outputs its header as "text/html." Therefore, the header need not be output by using this subroutine. However, when a non-HTML document such as plain text is to be output or an arbitrary HTTP header is to be output to a WWW server, this subroutine must be used.

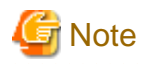

This subroutine must be used before COBW3\_PUT\_HTML or COBW3\_PUT\_TEXT is used. If this subroutine is used after COBW3\_PUT\_HTML or COBW3\_PUT\_TEXT are executed, the specified header is invalidated. 

If a value other than the default value is specified in COBW3-CONTENT-TYPE, COBW3-STATUS-CODE, or COBW3-CONTENT-LENGTH, the specified value must not be changed later.

#### **Format**

CALL "COBW3\_PUT\_HEAD" USING COBW3.

#### **Data setting at calling**

COBW3-PUT-HEAD

Specify a character string that is to be output as a HTTP header.

#### COBW3-PUT-HEAD-LENGTH [Optional]

To output a header that is a character string containing a valid blank at the end, specify the total character string length (byte length) that contains the blank.

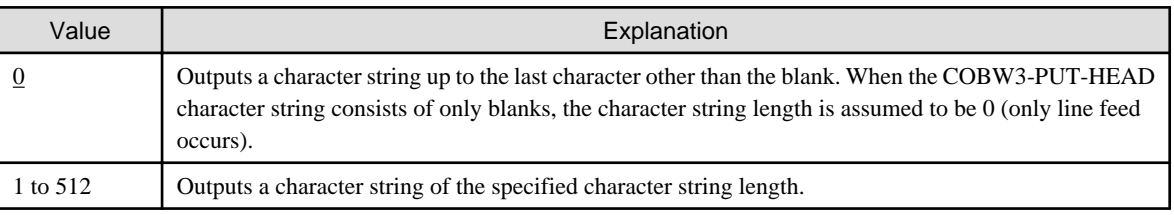

#### COBW3-CONTENT-TYPE [Optional]

Specify the file type attribute (Content-type) of the response data.

If this subroutine was called two or more times, only the first specified Content-type is valid.

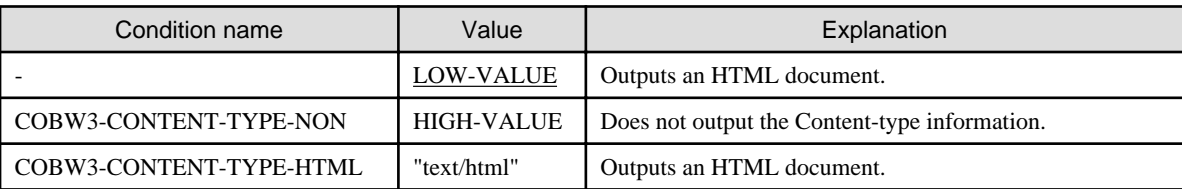

<span id="page-23-0"></span>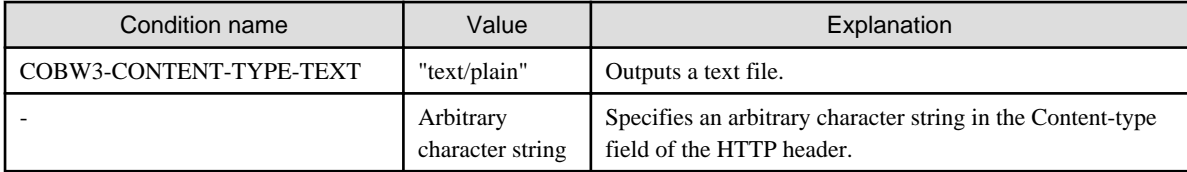

#### COBW3-STATUS-CODE [Optional]

Specify a status code (Status-code).

If this subroutine was called two or more times, only the first specified Status-code is valid.

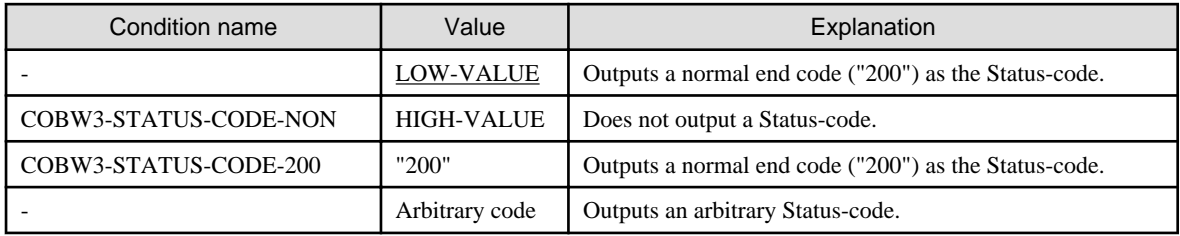

#### **Processing result data**

None

## **3.5.2 COBW3\_PUT\_HTML**

This subroutine outputs a processing result output Web page (HTML document) to a WWW browser after a Web application is executed. In this case, when the processing result output Web page has a conversion name enclosed in "//COBOL/" or "//COBOL\_REPEAT/", the conversion name must be previously converted into a conversion result (conversion character string) which was registered using COBW3\_SET\_CNV or COBW3\_SET\_REPEAT.

#### **Format**

CALL "COBW3\_PUT\_HTML" USING COBW3.

#### **Data setting at calling**

#### COBW3-HTML-FILENAME

Specify the file name of the Web page for processing result output.

#### **Processing result data**

None

#### **Specification of conversion name in a Web page for processing result output**

In the target output position in the Web page for processing result output, specify a character string (conversion name) that is to be converted and output when the Web application is executed. This conversion name must be enclosed in "//COBOL/."

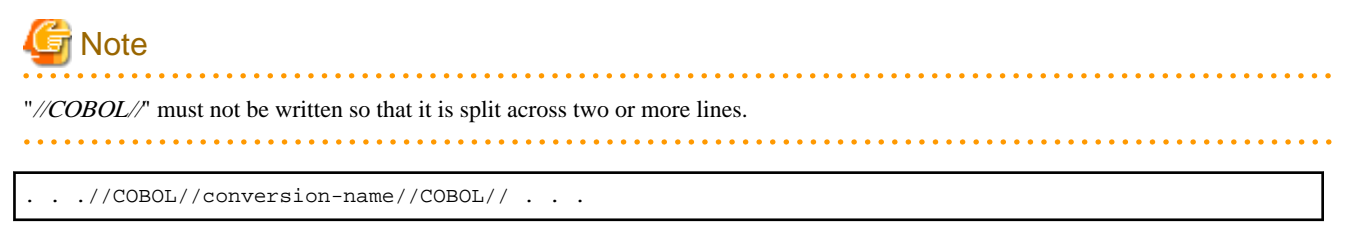

The conversion processing depends on the specification format of the conversion name as follows:

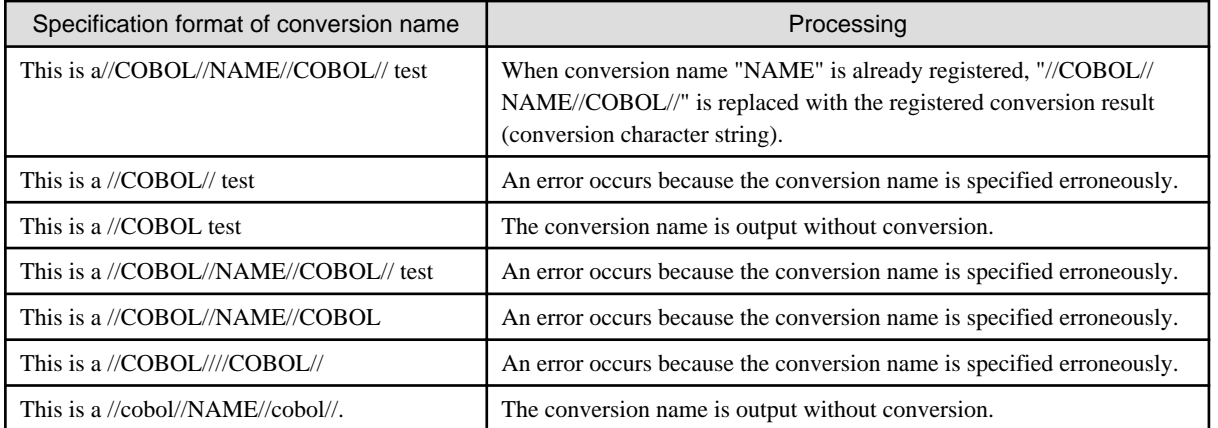

## $E$  Example

Usage example

[a.htm (Web page for processing result output)]

```
\cdot<B0DY>
    \langleBR>
  Name:
              //C0B0L//GET-NAME//C0B0L//
    \langleBR>
              \ddot{\phantom{a}}
```
[COBOL program]

```
\cdot* Name setting<br>MOVE "GET-NAME"
                      TO COBWS-CNV-NAME.
          "Pujitsu Taro" TO COBWG-CNV-VALUE
MOVE
* Registration of conversion data contained on Web page for processing result output
CALL "COBWS_SET_CNV"
                            USING COBWS.
* Setting of file name of Web page for processing result output<br>MOVE "a.htm" TO COBW3-HTML-FILENAME.
MOWE "a.htm"
* Output of Web page for processing result output
CALL "COBWS_PUT_HTML" USING COBWS.
          \cdot
```
[Processing result output to WWW browser]

. . . . . . . . . . . . . .

Name: Fujitsu Taro  $\cdot$ 

#### **Specification of repetition range in a Web page for processing result output**

In the target repetition output position on the Web page for processing result output, specify a repetition range by using "// COBOL\_REPEAT\_START//" and "//COBOL\_REPEAT\_END//." The repetition count must be the same as the number of registered repetitive conversion results (conversion character strings) to be converted.

- Start of repetition range

At the start position of the data repetition range, write "//COBOL\_REPEAT\_START//."

- Repetition item

Describe the data that is to be repeatedly output. When a character string is to be converted and output when the Web application is executed, describe a conversion name.

To output a different conversion result (different conversion character string) depending on the repetition time, enclose the conversion name in "//COBOL\_REPEAT//." To output a permanent conversion character string in the repetition, enclose the conversion name (character string) in "//COBOL//."

- End of repetition range

At the end position of the data repetition range, write "//COBOL\_REPEAT\_END//."

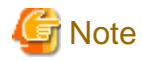

A conversion character string that corresponds to a conversion name enclosed in "//COBOL\_REPEAT//" must always be registered at least once.

If a conversion name that is enclosed in "//COBOL\_REPEAT/" is not described in a repetition item, that repetition item is output only once.

"//COBOL/" or "//COBOL\_REPEAT/" must not be written so that it is split across two or more lines.

The lines that contain "//COBOL\_REPEAT\_START/" or "//COBOL\_REPEAT\_END//" for repetition range specification are deleted when the processing results are output to the WWW browser. To prevent problems, HTML tags for data display must not be written on these lines.

All of the repetitive conversion results (conversion character strings) that were written in a repetition range must be registered the same number of times. If these characters are registered different numbers of times, an error occurs because some conversion names cannot acquire the corresponding registered data in the repetition.

If a repetition range start is not described, no repetition occurs and descriptions other than "//COBOL//" are output as data.

If a repetition range end is not described, an error occurs after the Web page for processing result output is output up to the end.

```
//COBOL_REPEAT_START//
. . //COBOL_REPEAT//conversion-name//COBOL_REPEAT// . .
. . //COBOL//conversion-name//COBOL// . .
//COBOL_REPEAT_END//
```
Conversion processing of conversion names depends on the specification format of the conversion names in the same way as in the processing of the Web page for processing result output.

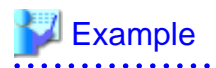

Usage example

<span id="page-26-0"></span>(b.htm (Web page for processing result output))

```
<sub>T</sub> ABLE></sub>
  <TR>
    <TD>Name</TD>
    <TD>Age</TD>
     <TD>Company</TD>
  \langle/TR>
  //COBOL REPEAT START//
  \timesTR>
    < TD > / / COBOL_REPEAT/ / GET-NAME/ / COBOL_REPEAT/ / < / TD ><TD>//COBOL REPEAT//GET-AGE//COBOL REPEAT</TD>
    <TD>//COBOL//GET-OFFICE//COBOL//</TD>
  \epsilon/TR>
  //COBOL_REPEAT_END//
\leq/TABLE>
```
[COBOL program]

 $\cdot$ 

```
PERFORM UNTIL END-FLAG="END"
* Setting of name
  MOVE "GET-NAME" TO COBW3-CNV-NAME
  MOVE Name TO COBW3-CNV-VALUE
* Registration of repetition conversion data contained on Web page for processing result output
  CALL "COBW3_SET_REPEAT"
                               USING COBW3
* Setting of age<br>MOVE "GET-AGE" TO COBW3-CNV-NAME
  MOVE Age TO COBW3-CNV-VALUE
* Registration of repetition conversion data contained on Web page for processing result output
  CALL "COBWS_SET_REPEAT"
                               USING COBW3
END-PERFORM
* Setting of company name<br>MOVE "GET-OFFICE" TO COBW3-CNV-NAME.
        "Fujitsu" TO COBW3-CNV-VALUE
MOVE
* Registration of conversion data contained on Web page for processing result output
CALL "COBWS_SET_CNV"
                          USING COBW3.
* Setting of file name of Web page for processing result output
MOVE "b.htm"
                         TO COBW3-HTML-FILENAME.
* Output of Web page for processing result output
CALL "COBWS_PUT_HTML" USING COBWS.
```
[Processing result output to WWW browser]

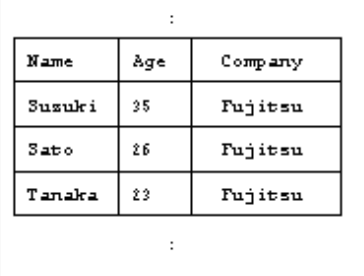

### **3.5.3 COBW3\_SET\_CNV, COBW3\_SET\_CNV\_XX, COBW3\_SET\_CNV\_NX, COBW3\_SET\_CNV\_XN, and COBW3\_SET\_CNV\_NN**

These subroutines register a conversion result (conversion character string) that corresponds to a conversion name that is enclosed in "// COBOL/" on the processing result output Web page that is to be output by COBW3\_PUT\_HTML.

The registered information is referenced during the execution of COBW3\_PUT\_HTML. The conversion name in the processing result output Web page is converted according to the registered conversion data.

These subroutines have the following functions:

#### **ASCII environment**

#### COBW3\_SET\_CNV

Registers, as an alphanumeric character string, the conversion character string that corresponds to the conversion name, which is an alphanumeric character string.

#### **Unicode environment**

#### COBW3\_SET\_CNV\_XX

Registers, as an alphanumeric character string, the conversion character string that corresponds to the conversion name, which is an alphanumeric character string.

#### COBW3\_SET\_CNV\_NX

Registers, as an alphanumeric character string, the conversion character string that corresponds to the conversion name, which is a national character string.

#### COBW3\_SET\_CNV\_XN

Registers, as a national character string, the conversion character string that corresponds to the conversion name, which is an alphanumeric character string.

#### COBW3\_SET\_CNV\_NN

Registers, as a national character string, the conversion character string that corresponds to the conversion name, which is a national character string.

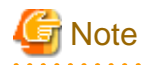

If two or more different conversion names are specified in a Web page for processing result output, conversion character strings must be registered by calling COBW3\_SET\_CNV, etc. for each of these conversion names. 

#### **Format**

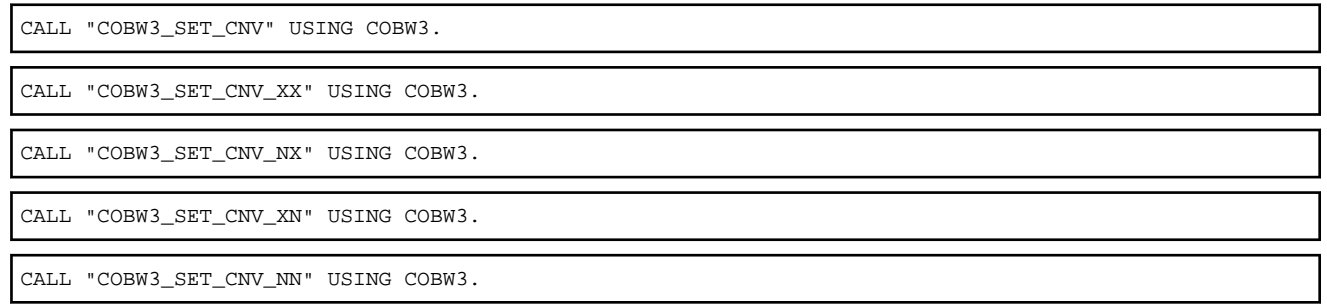

#### **Data setting at calling**

#### COBW3-CNV-NAME and COBW3-CNV-NAME-N

Specify a conversion name that is to be converted.

When COBW3\_SET\_CNV, COBW3\_SET\_CNV\_XX or COBW3\_SET\_CNV\_XN are used, specify the name in COBW3-CNV-NAME.

When COBW3\_SET\_CNV\_NX or COBW3\_SET\_CNV\_NN are used, specify the name in COBW3-CNV-NAME-N.

#### COBW3-CNV-NAME-LENGTH [Optional]

To register a conversion name that has a valid blank at the end, specify the byte length of the name containing the blank (character string).

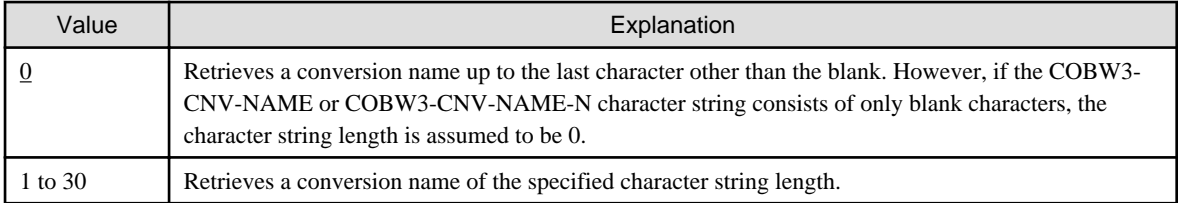

#### COBW3-CNV-VALUE and COBW3-CNV-VALUE-N

Specify a conversion result (conversion character string).

When COBW3\_SET\_CNV, COBW3\_SET\_CNV\_XX or COBW3\_SET\_CNV\_NX are used, specify the conversion character string in COBW3-CNV-VALUE.

When COBW3\_SET\_CNV\_XN or COBW3\_SET\_CNV\_NN are used, specify the conversion character string in COBW3-CNV-VALUE-N.

#### COBW3-CNV-VALUE-LENGTH [Optional]

When the conversion character string has a valid blank at the end, specify the byte length of the character string containing the blank.

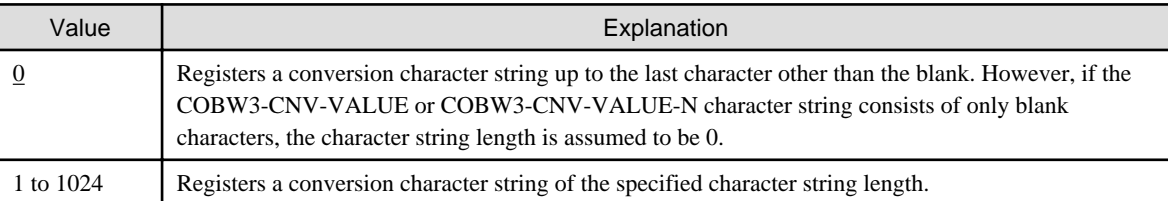

#### COBW3-CNV-MODE [Optional]

Specify a conversion mode.

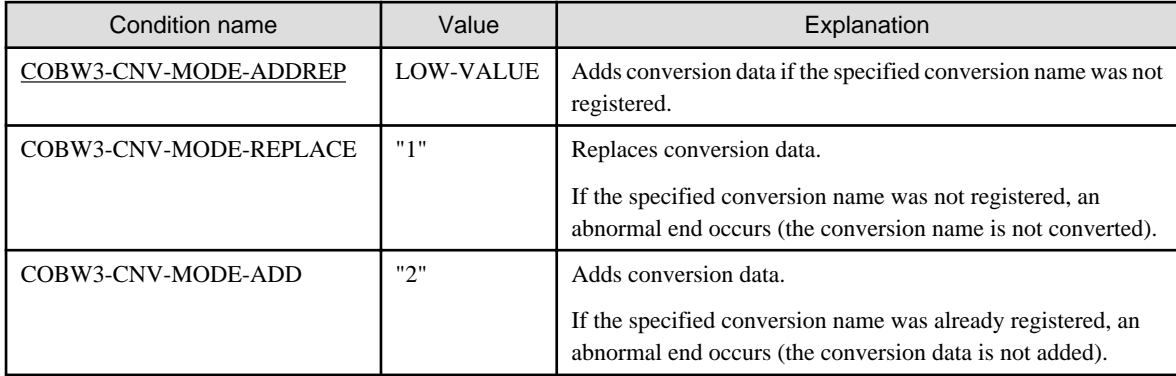

#### COBW3\_SANITIZE\_CNV [Optional]

If characters that are vulnerable to a cross site scripting attack are found in conversion data, those characters are automatically replaced. This process is referred to as "sanitizing".

For more details on cross site scripting, refer to Appendix P, Security, in the NetCOBOL User's Guide.

COBW3\_SANITIZE\_CNV is valid when either COBW3\_SET\_CNV\_XX or COBW3\_SET\_CNV\_NX is used. However, if the code set is Unicode, COBW3\_SANITIZE\_CNV is also valid when COBW3\_SET\_CNV\_XN or COBW3\_SET\_CNV\_NN is used.

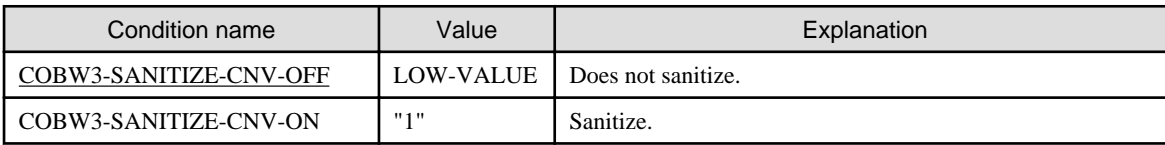

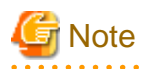

The sanitization procedure replaces the five characters that are vulnerable to a cross site scripting attack ( $\< \, > \, , \, , \, \,$ ) with the following escape characters:

```
\& \rightarrow \& \text{amp};\Rightarrow <
   \Rightarrow >
   -> "
   -> \'
```
As a result, a single character is being replaced with 4-6 characters, increasing the length of the sanitized data. This means that, depending on the content of the unsanitized data, sanitizing data may cause the maximum data length (1024 bytes) set in the Web parameter VALUE to be exceeded. If this happens, the sanitized data is truncated automatically at 1024 bytes.

It is also possible that the escape characters themselves may be truncated. In this case, the vulnerable character is deleted, not replaced. An example is given below.

## Example

The unsanitized data area is 1021 bytes long. The first 1020 bytes contain n characters that do not require sanitizing, but the last character is an ampersand  $(\&)$ .

 xxxxxxxxxxxxxxxxxxxxxxxxxxxxxxxxxxxxxxxxxxxxx& <- Last character is "&" | 1021 bytes |

After sanitizing, this becomes:

 xxxxxxxxxxxxxxxxxxxxxxxxxxxxxxxxxxxxxxxxxxxxxxx& | 1025 bytes |

This exceeds the 1024-byte limit, but truncating the data to 1024 bytes would interrupt the escape character string (&). For this reason, the ampersand is deleted instead of being replaced.

 xxxxxxxxxxxxxxxxxxxxxxxxxxxxxxxxxxxxxxxxxxxx <- Trailing "&" is deleted | 1020 bytes |

As a result, the actual length of the data is reduced to 1020 bytes.

#### **Processing result data**

COBW3\_SANITIZED\_CNV\_FLAG

If COBW3\_SANITIZE\_CNV is set, a value that indicates whether or not the replacement procedure (sanitizing) actually took place is set.

COBW3\_SANITIZED\_CNV\_FLAG is valid when either COBW3\_SET\_CNV\_XX or COBW3\_SET\_CNV\_NX is used. However, if the code set is Unicode, COBW3\_SANITIZED\_CNV\_FLAG is also valid when COBW3\_SET\_CNV\_XN or COBW3\_SET\_CNV\_NN is used.

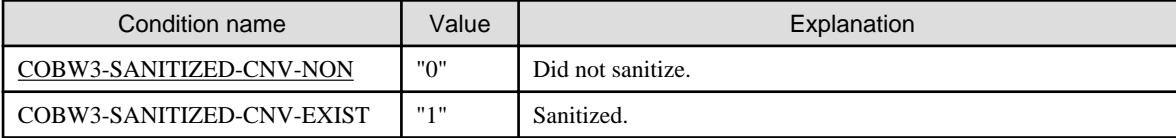

### <span id="page-30-0"></span>**3.5.4 COBW3\_DEL\_CNV, COBW3\_DEL\_CNV\_X and COBW3\_DEL\_CNV\_N**

These subroutines delete the conversion data that was registered by COBW3\_SET\_CNV, etc. These subroutines have the following functions:

#### **ASCII environment**

#### COBW3\_DEL\_CNV

Deletes the conversion data that was registered so that it corresponded to the conversion name which was an alphanumeric character string.

#### **Unicode environment**

#### COBW3\_DEL\_CNV\_X

Deletes the conversion data that was registered so that it corresponded to the conversion name, which was an alphanumeric character string.

#### COBW3\_DEL\_CNV\_N

Deletes the conversion data that was registered so that it corresponded to the conversion name, which was a national character string.

#### **Format**

CALL "COBW3\_DEL\_CNV" USING COBW3.

CALL "COBW3\_DEL\_CNV\_X" USING COBW3.

CALL "COBW3\_DEL\_CNV\_N" USING COBW3.

#### **Data setting at calling**

#### COBW3-CNV-NAME and COBW3-CNV-NAME-N

Specify a conversion name that is to be deleted.

When COBW3\_DEL\_CNV or COBW3\_DEL\_CNV\_X is used, specify the conversion name in COBW3-CNV-NAME.

When COBW3\_DEL\_CNV\_N is used, specify the name in COBW3-CNV-NAME-N.

#### COBW3-CNV-NAME-LENGTH [Optional]

When the conversion name has a valid blank at the end, specify the byte length of the name containing the blank (character string).

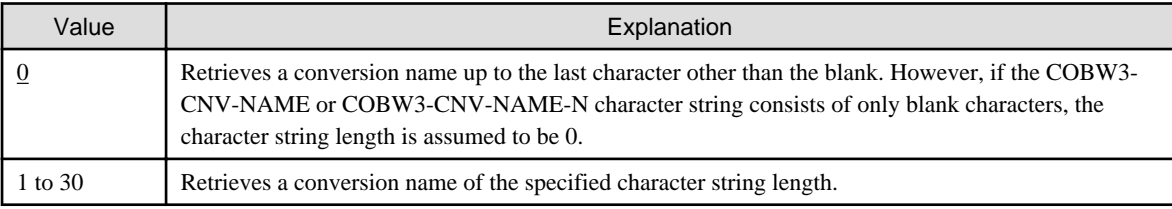

#### **Processing result data**

None

### **3.5.5 COBW3\_INIT\_CNV**

This subroutine initializes the conversion data that was registered by COBW3\_SET\_CNV, etc.

#### **Format**

CALL "COBW3\_INIT\_CNV" USING COBW3.

#### <span id="page-31-0"></span>**Data setting at calling**

None

#### **Processing result data**

None

### **3.5.6 COBW3\_SET\_REPEAT, COBW3\_SET\_REPEAT\_XX, COBW3\_SET\_REPEAT\_NX, COBW3\_SET\_REPEAT\_XN, and COBW3\_SET\_REPEAT\_NN**

These subroutines register a repetitive conversion result (conversion character string) that corresponds to a conversion name that is enclosed in "//COBOL\_REPEAT/" on the processing result output Web page that is to be output by COBW3\_PUT\_HTML.

The registered information is referenced during the execution of COBW3\_PUT\_HTML. The conversion name that is specified in the repetition range in the processing result output Web page is converted according to the number of repetition conversion character strings registered for the same conversion data.

These subroutines have the following functions:

#### **ASCII environment**

#### COBW3\_SET\_REPEAT

Registers, as an alphanumeric character string, the conversion character string that corresponds to the conversion name, which is an alphanumeric character string.

#### **Unicode environment**

#### COBW3\_SET\_REPEAT\_XX

Registers, as an alphanumeric character string, the conversion character string that corresponds to the conversion name, which is an alphanumeric character string.

#### COBW3\_SET\_REPEAT\_NX

Registers, as an alphanumeric character string, the conversion character string that corresponds to the conversion name, which is a national character string.

#### COBW3\_SET\_REPEAT\_XN

Registers, as a national character string, the conversion character string that corresponds to the conversion name, which is an alphanumeric character string.

#### COBW3\_SET\_REPEAT\_NN

Registers, as a national character string, the conversion character string that corresponds to the conversion name, which is a national character string.

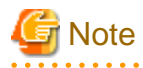

If two or more different conversion names are specified in a Web page for processing result output, repetition conversion character strings must be registered by calling COBW3\_SET\_REPEAT, etc. for each of these conversion names. 

The conversion character strings are converted in the same sequence as the sequence of the registration performed by calling COBW3\_SET\_REPEAT, etc.

The repetition conversion character strings that correspond to the conversion names contained in the same repetition range must be registered the same number of times.

#### **Format**

CALL "COBW3\_SET\_REPEAT" USING COBW3.

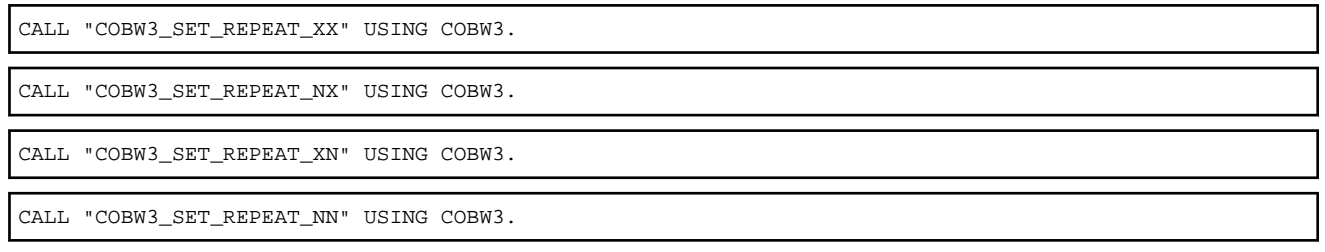

#### **Data setting at calling**

COBW3-CNV-NAME and COBW3-CNV-NAME-N

Specify a conversion name that is to be converted.

When COBW3\_SET\_REPEAT, COBW3\_SET\_REPEAT\_XX or COBW3\_SET\_REPEAT\_XN are used, specify the conversion name in COBW3-CNV-NAME.

When COBW3\_SET\_REPEAT\_NX or COBW3\_SET\_REPEAT\_NN are used, specify the conversion name in COBW3-CNV-NAME-N.

#### COBW3-CNV-NAME-LENGTH [Optional]

To register a conversion name that has a valid blank at the end, specify the byte length of the name containing the blank (character string).

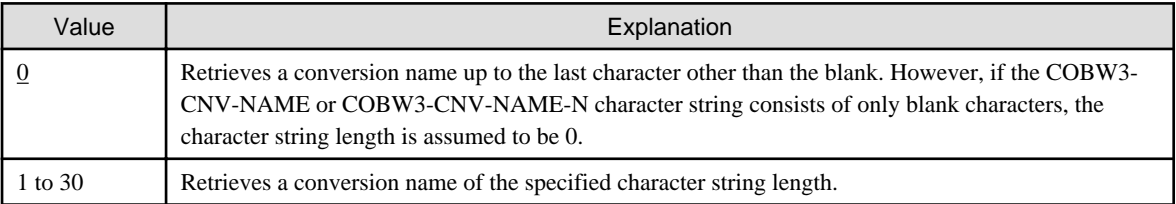

#### COBW3-CNV-VALUE and COBW3-CNV-VALUE-N

Specify a conversion result (conversion character string).

When COBW3\_SET\_REPEAT, COBW3\_SET\_REPEAT\_XX or COBW3\_SET\_REPEAT\_NX are used, specify the conversion result in COBW3-CNV-VALUE.

When COBW3 SET REPEAT XN or COBW3 SET REPEAT NN are used, specify the conversion result in COBW3-CNV-VALUE-N.

#### COBW3-CNV-VALUE-LENGTH [Optional]

When the conversion character string has a valid blank at the end, specify the byte length of the character string containing the blank.

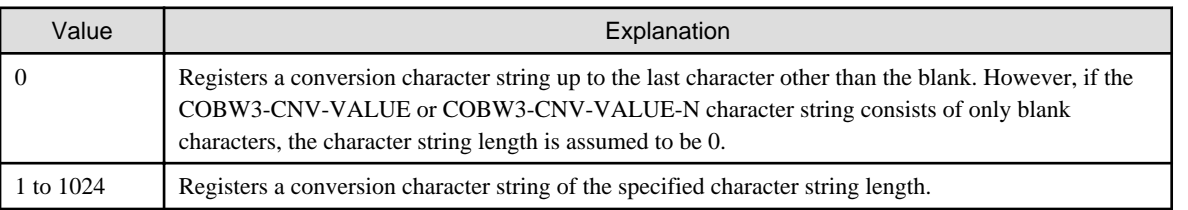

To specify a blank as the conversion result, specify blank characters as the conversion character string and specify zero as the conversion character string length, and register the repetition conversion data.

#### COBW3\_SANITIZE\_CNV [Optional]

If characters that are vulnerable to a cross site scripting attack are found in conversion data, those characters are automatically replaced. This process is referred to as "sanitizing".

For more details on cross site scripting, refer to Appendix P, Security, in the NetCOBOL User's Guide.

COBW3\_SANITIZE\_CNV is valid when either COBW3\_SET\_REPEAT\_XX or COBW3\_SET\_ REPEAT\_NX is used. However, if the code set is Unicode, COBW3\_SANITIZE\_CNV is also valid when COBW3\_SET\_REPEAT\_XN or COBW3\_SET\_REPEAT\_NN is used.

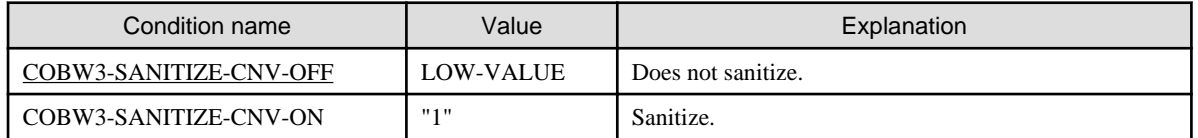

## **Note**

The sanitization procedure replaces the five characters that are vulnerable to a cross site scripting attack  $(\&, \langle, \rangle, \cdot, \cdot)$  with the following escape characters:

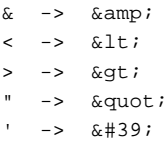

As a result, a single character is being replaced with 4-6 characters, increasing the length of the sanitized data. This means that, depending on the content of the unsanitized data, sanitizing data may cause the maximum data length (1024 bytes) set in the Web parameter VALUE to be exceeded. If this happens, the sanitized data is truncated automatically at 1024 bytes.

It is also possible that the escape characters themselves may be truncated. In this case, the vulnerable character is deleted, not replaced. An example is given below.

## Example

The unsanitized data area is 1021 bytes long. The first 1020 bytes contain n characters that do not require sanitizing, but the last character is an ampersand  $(\&)$ .

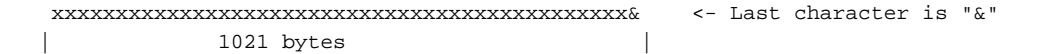

After sanitizing, this becomes:

 xxxxxxxxxxxxxxxxxxxxxxxxxxxxxxxxxxxxxxxxxxxxxxx& | 1025 bytes |

This exceeds the 1024-byte limit, but truncating the data to 1024 bytes would interrupt the escape character string  $(\&)$ . For this reason, the ampersand is deleted instead of being replaced.

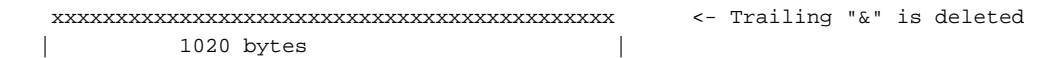

As a result, the actual length of the data is reduced to 1020 bytes. 

#### **Processing result data**

COBW3\_SANITIZED\_CNV\_FLAG

If COBW3\_SANITIZE\_CNV is set, a value that indicates whether or not the replacement procedure (sanitizing) actually took place is set.

COBW3\_SANITIZED\_CNV\_FLAG is valid when either COBW3\_SET\_ REPEAT\_XX or COBW3\_SET\_ REPEAT\_NX is used. However, if the code set is Unicode, COBW3\_SANITIZED\_CNV\_FLAG is also valid when COBW3\_SET\_ REPEAT\_XN or COBW3\_SET\_ REPEAT\_NN is used.

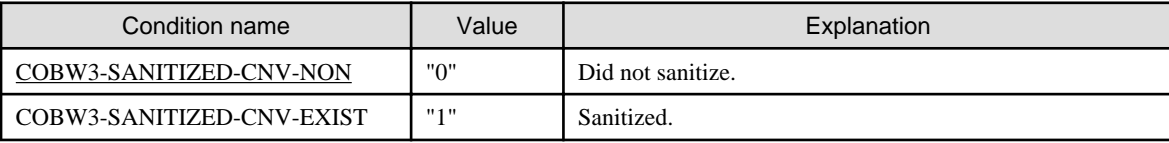

### <span id="page-34-0"></span>**3.5.7 COBW3\_DEL\_REPEAT, COBW3\_DEL\_REPEAT\_X and COBW3\_DEL\_REPEAT\_N**

These subroutines delete the repetition conversion data that was registered by COBW3\_SET\_REPEAT, etc. These subroutines have the following functions:

#### **ASCII environment**

COBW3\_DEL\_REPEAT

Deletes the repetition conversion data that was registered so that it corresponded to the conversion name, which was an alphanumeric character string.

#### **Unicode environment**

#### COBW3\_DEL\_REPEAT\_X

Deletes the repetition conversion data that was registered so that it corresponded to the conversion name, which was an alphanumeric character string.

#### COBW3\_DEL\_REPEAT\_N

Deletes the repetition conversion data that was registered so that it corresponded to the conversion name, which was a national character string.

## **Note**

When two or more repetition conversion data are registered for a specified conversion name, this subroutine deletes all of the registered data.

#### **Format**

CALL "COBW3\_DEL\_REPEAT" USING COBW3.

CALL "COBW3\_DEL\_REPEAT\_X" USING COBW3.

CALL "COBW3\_DEL\_REPEAT\_N" USING COBW3.

#### **Data setting at calling**

#### COBW3-CNV-NAME and COBW3-CNV-NAME-N

Specify a conversion name that is to be deleted.

When COBW3\_DEL\_REPEAT and COBW3\_DEL\_REPEAT\_X are used, specify the conversion name in COBW3-CNV-NAME.

When COBW3\_DEL\_REPEAT\_N is used, specify the name in COBW3-CNV-NAME-N.

#### COBW3-CNV-NAME-LENGTH [Optional]

When the conversion name has a valid blank at the end, specify the byte length of the name containing the blank (character string).

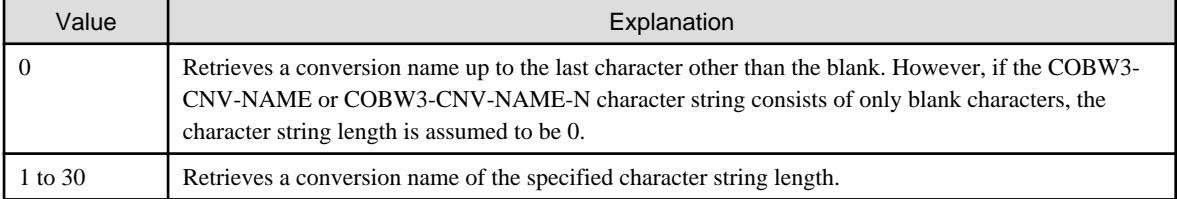

#### **Processing result data**

None

### <span id="page-35-0"></span>**3.5.8 COBW3\_INIT\_REPEAT**

This subroutine initializes all the repetition conversion data that was registered using COBW3\_SET\_REPEAT, etc.

#### **Format**

```
CALL "COBW3_INIT_REPEAT" USING COBW3.
```
#### **Data setting at calling**

None

#### **Processing result data**

None

### **3.5.9 COBW3\_PUT\_TEXT**

This subroutine adds line feed codes to a specified character string, and outputs the created data to a WWW browser.

#### **Format**

CALL "COBW3\_PUT\_TEXT" USING COBW3.

#### **Data setting at calling**

#### COBW3-PUT-STRING

Specify a character string that is to be output.

#### COBW3-PUT-STRING-LENGTH [Optional]

When the character string has a valid blank at the end, specify the byte length of the character string containing the blank.

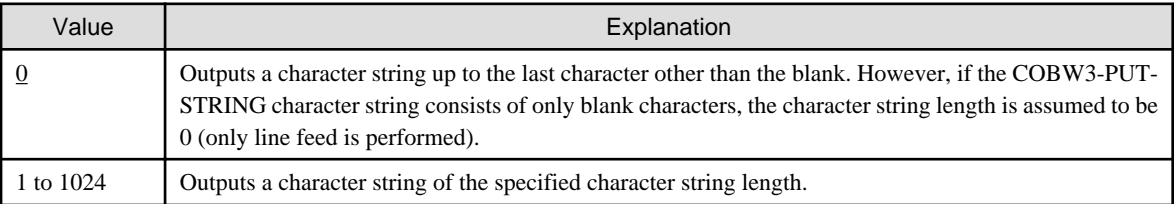

#### **Processing result data**

None

#### **Output of character string data (including line feed codes) to WWW browser**

The following figure shows a description example for outputting the character string "<CENTER>Thank you very much for your *cooperation.*  $\triangle$ *CENTER* $>$ " to a WWW browser:

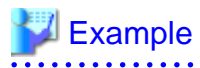

#### **Usage example**
[COBOL program]

```
000360* Character string set to be output<br>000370 MOVE "<CENTER> Thank you very much for your cooperation. </CENTER>"
                                                                               C0BW2-PUT-STRING.
000290
                                                                          тò
000400* Output of character string data
000410
             CALL "COBW3_PUT_TEXT"
                                              USING COBW3.
             \ddot{\phantom{a}}
```
[Processing result output to UUU browser]

```
Thank you very much for your cooperation.
```
# **3.6 Execute System Commands**

# **3.6.1 COBW3\_SYSTEM**

This subroutine executes an arbitrary system command from a Web application.

### **Format**

CALL "COBW3\_SYSTEM" USING COBW3.

### **Data setting at calling**

#### COBW3-SYSTEMINFO

Specify a target system command and its parameters.

#### **Processing result data**

None

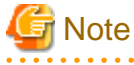

A third person may enter the system improperly and destroy the system. To prevent this, do not design COBOL programs that allow a command to be directly entered and executed from a client (WWW browser) by using COBW3\_SYSTEM.

# **3.7 Release CGI Execution Environment Resources**

# **3.7.1 COBW3\_FREE**

This subroutine releases the resources that were acquired by CGI subroutines. This subroutine must always be called at the end of an application's execution.

#### **Format**

CALL "COBW3\_FREE" USING COBW3.

#### **Data setting at calling**

None

# **Processing result data**

None

# **3.8 Acquire Request Information**

# **3.8.1 COBW3\_RECEIVE\_HEADER**

This subroutine acquires an HTTP header that corresponds to a request.

## **Format**

CALL "COBW3\_RECEIVE\_HEADER" USING COBW3.

# **Data setting at calling**

### COBW3-HEADER-NAME

Specify a header name that is to be acquired.

#### COBW3-HEADER-NAME-LENGTH [Optional]

When the header name has a valid blank at the end, specify the byte length of the blank-containing header name (character string).

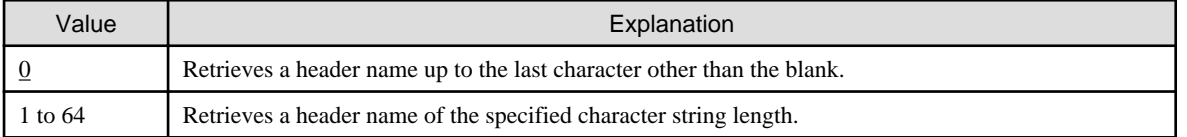

Usually header names do not have a blank at the end. Therefore, specify "0."

# **Processing result data**

## COBW3-HEADER-VALUE

The header value that corresponds to the requested header name is set.

#### COBW3-HEADER-VALUE-LENGTH

The byte length of the header value (character string) corresponding to the requested header name is set.

The header names that can be acquired depend on the WWW browser and WWW server being used.

# **3.8.2 COBW3\_GET\_REQUEST\_INFO**

This subroutine acquires various information about a request.

#### **Format**

CALL "COBW3\_GET\_REQUEST\_INFO" USING COBW3.

# **Data setting at calling**

# COBW3-REQUEST-INFO-TYPE

Specifies the type of information to be acquired (returned).

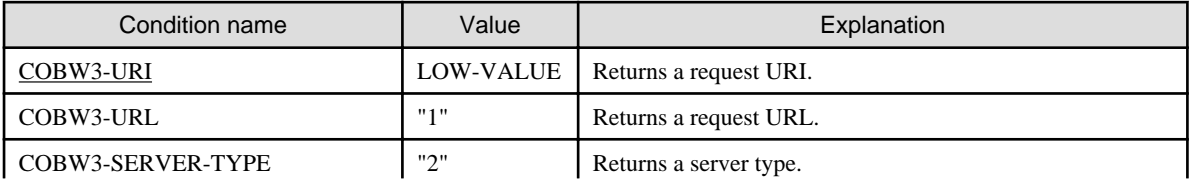

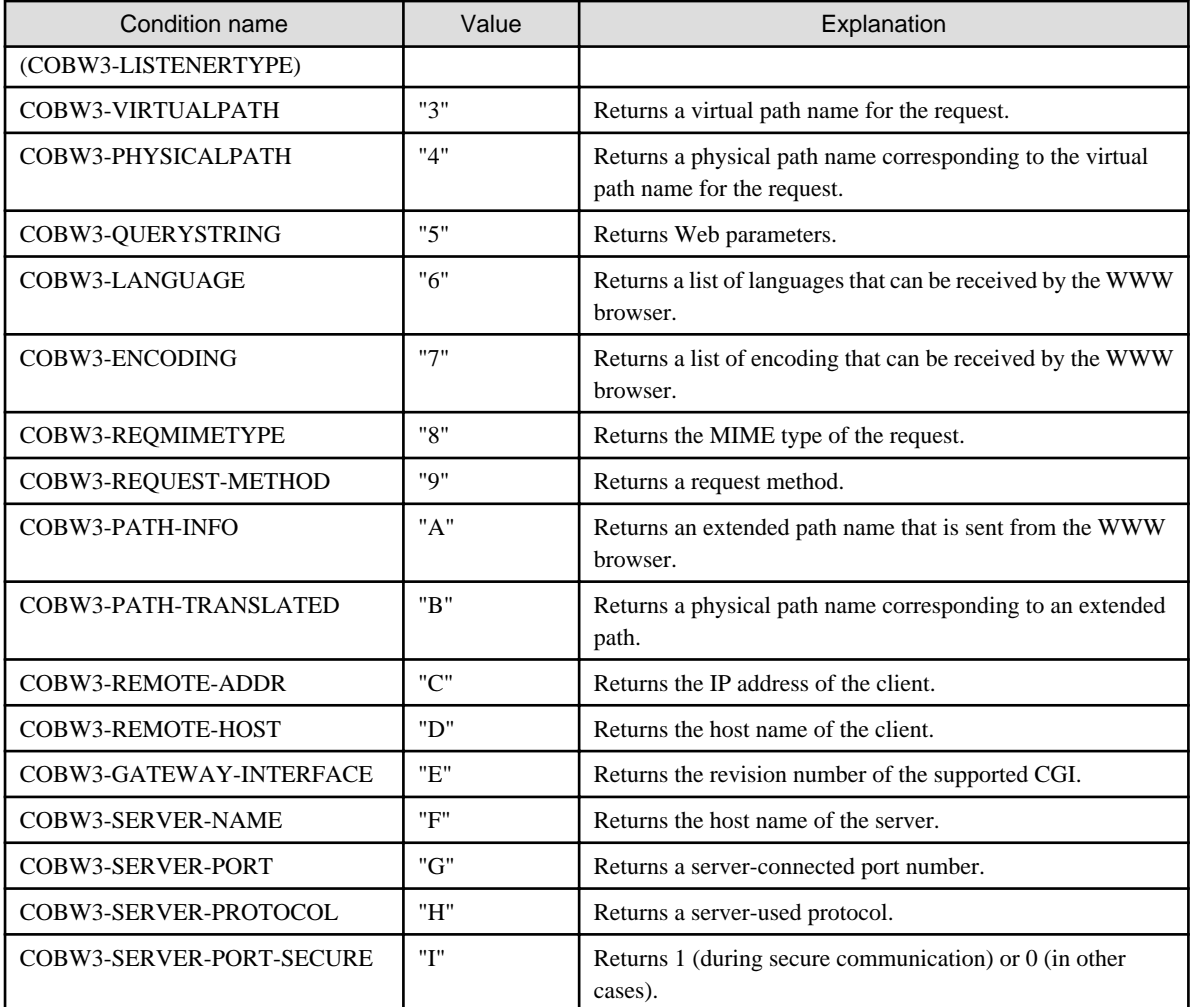

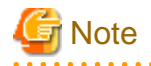

. . . .

- The MIME type of the request cannot be acquired.
- As the host name of the client, an IP address may be returned.
- Whether the secure communication information can be acquired depends on the WWW server.

. . . . . .

# **Processing result data**

#### COBW3-REQUEST-INFO

The acquired request information is set.

## COBW3-REQUEST-INFO-LENGTH

The byte length of the acquired request information (character string) is set.

# **3.8.3 COBW3\_GET\_AUTHORIZE**

This subroutine acquires authorization information from a WWW browser. The user ID, password, and client IP address are acquired according to the authorization request.

### **Format**

```
CALL "COBW3_GET_AUTHORIZE" USING COBW3.
```
# **Data setting at calling**

None

# **Processing result data**

## COBW3-USERID

The acquired user ID is set.

## COBW3-USERID-LENGTH

The byte length of the user ID (character string) is set.

#### COBW3-PASSWORD

The acquired user password is set.

### COBW3-PASSWORD-LENGTH

The byte length of the user password (character string) is set.

### COBW3-IP-ADDRESS

The acquired IP address of the client is set.

### COBW3-IP-ADDRESS-LENGTH

The byte length of the IP address (character string) is set.

#### COBW3-AUTH-TYPE

The acquired authorization type information is set.

# COBW3-AUTH-TYPE-LENGTH

The byte length of the authorization type information (character string) is set.

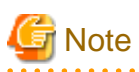

When the authorization type is anonymous authorization, information other than the IP address is not acquired. When the authorization type is basic authorization, all of the information is acquired and "Basic" is reported as the authorization type. When the authorization type is IIS Microsoft encrypted authorization, all of the information other than user password is acquired and "NTLM" is reported as the authorization type.

# **3.9 Manipulate Cookie Data**

# **3.9.1 COBW3\_SET\_COOKIE, COBW3\_SET\_COOKIE\_XX, COBW3\_SET\_COOKIE\_NX, COBW3\_SET\_COOKIE\_XN, and COBW3\_SET\_COOKIE\_NN**

These subroutines register the cookie data that is to be sent to a WWW browser. The registered cookie data is used at header output.

These subroutines have the following functions:

# **ASCII environment**

# COBW3\_SET\_COOKIE

Registers, as an alphanumeric character string, the cookie value that corresponds to the cookie name, which is an alphanumeric character string.

# **Unicode environment**

### COBW3\_SET\_COOKIE\_XX

Registers, as an alphanumeric character string, the cookie value that corresponds to the cookie name, which is an alphanumeric character string.

#### COBW3\_SET\_COOKIE\_NX

Registers, as an alphanumeric character string, the cookie value that corresponds to the cookie name, which is a national character string.

#### COBW3\_SET\_COOKIE\_XN

Registers, as a national character string, the cookie value that corresponds to the cookie name, which is an alphanumeric character string.

### COBW3\_SET\_COOKIE\_NN

Registers, as a national character string, the cookie value that corresponds to the cookie name, which is a national character string.

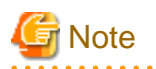

These subroutines must be used before COBW3\_PUT\_HTML or COBW3\_PUT\_TEXT is used. If these subroutines are used after COBW3\_PUT\_HTML or COBW3\_PUT\_TEXT are executed, the specified information is invalidated.

The character code of the cookie to be sent to the WWW browser is ASCII without regard to the COBOL operation code system. A cookie is sent or received by applications other than COBOL applications, and is mainly used to send or receive key information. Therefore, the cookie should be set using ASCII characters.

### **Format**

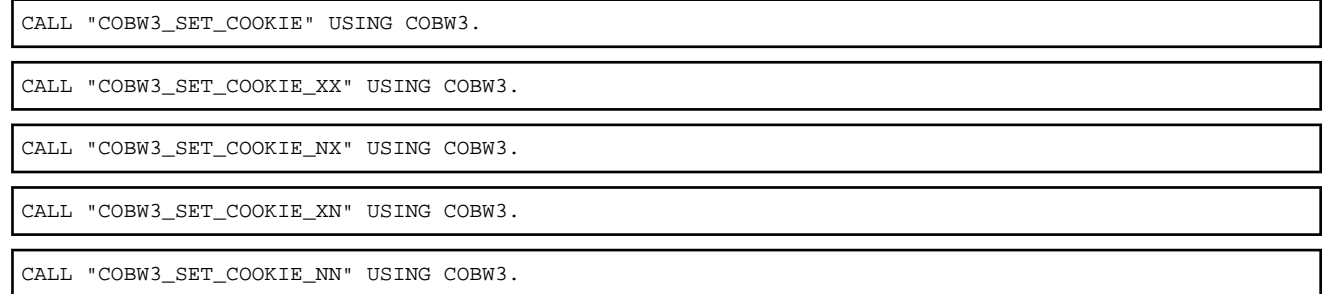

# **Data setting at calling**

COBW3-COOKIE-NAME and COBW3-COOKIE-NAME-N

Specify a cookie name that is to be registered.

When COBW3\_SET\_COOKIE, COBW3\_SET\_COOKIE\_XX or COBW3\_SET\_COOKIE\_XN are used, specify the cookie name in COBW3-COOKIE-NAME.

When COBW3\_SET\_COOKIE\_NX or COBW3\_SET\_COOKIE\_NN are used, specify the cookie name in COBW3-COOKIE-NAME-N.

#### COBW3-COOKIE-NAME-LENGTH [Optional]

To register a cookie name that has a valid blank at the end, specify the byte length of the blank-containing cookie name (character string).

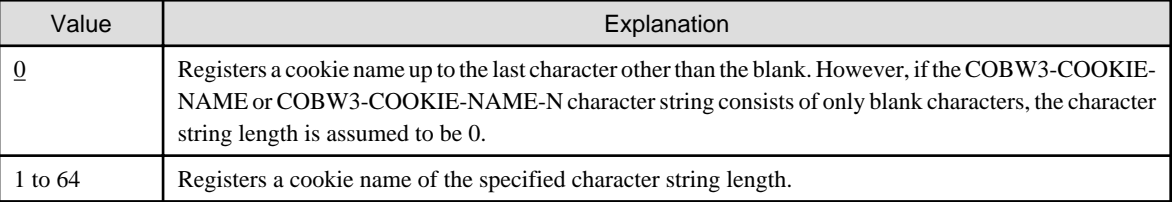

### COBW3-COOKIE-VALUE and COBW3-COOKIE-VALUE-N

Specify a cookie value.

When COBW3\_SET\_COOKIE, COBW3\_SET\_COOKIE\_XX or COBW3\_SET\_COOKIE\_NX are used, specify the cookie value in COBW3-COOKIE-VALUE.

When COBW3\_SET\_COOKIE\_XN or COBW3\_SET\_COOKIE\_NN are used, specify the cookie value in COBW3-COOKIE-VALUE-N.

## COBW3-COOKIE-VALUE-LENGTH [Optional]

When the cookie value has a valid blank at the end, specify the byte length of the blank-containing cookie value (character string).

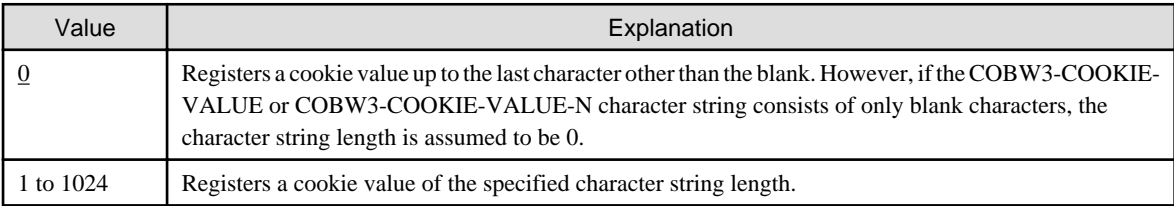

### COBW3-COOKIE-EXPIRES [Optional]

Specify an expiry date (year, month, day, hours, minutes, and seconds) of a cookie in Greenwich Mean Time (GMT) mode.

- COBW3-COOKIE-EXPIRES-YEAR (year): 1582 to 9999
- COBW3-COOKIE-EXPIRES-MONTH (month): 01 to 12
- COBW3-COOKIE-EXPIRES-DAY (day): 01 to 31. The end day depends on the month.
- COBW3-COOKIE-EXPIRES-HOUR (hours): 00 to 23
- COBW3-COOKIE-EXPIRES-MIN (minutes): 00 to 59
- COBW3-COOKIE-EXPIRES-SEC (seconds): 00 to 59

# **Note**

If the expiry date was omitted, the related cookie data is deleted at the end of the WWW browser. Cookie data that is being held by the WWW browser can be deleted by specifying a past date.

The difference between Japan Standard Time (JST) and GMT is nine hours. Therefore, GMT is acquired by subtracting 9 from JST.

To specify an expiry date, use a date after October 15 in 1582. If an earlier date is specified, the day of the week cannot be automatically calculated and the specified expiry date is invalidated.

#### COBW3-COOKIE-DOMAIN [Optional]

Specify a domain in which the specified cookie is valid.

#### COBW3-COOKIE-PATH [Optional]

Specify a virtual path on which the specified cookie is valid.

#### COBW3-COOKIE-SECURE [Optional]

Specify the security status. When the security is valid, the WWW browser sends the cookie data only while SSL is being used.

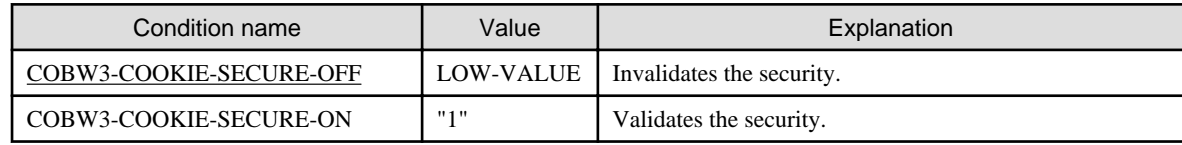

# COBW3-COOKIE-MODE [Optional]

Specify the registration mode of the cookie data.

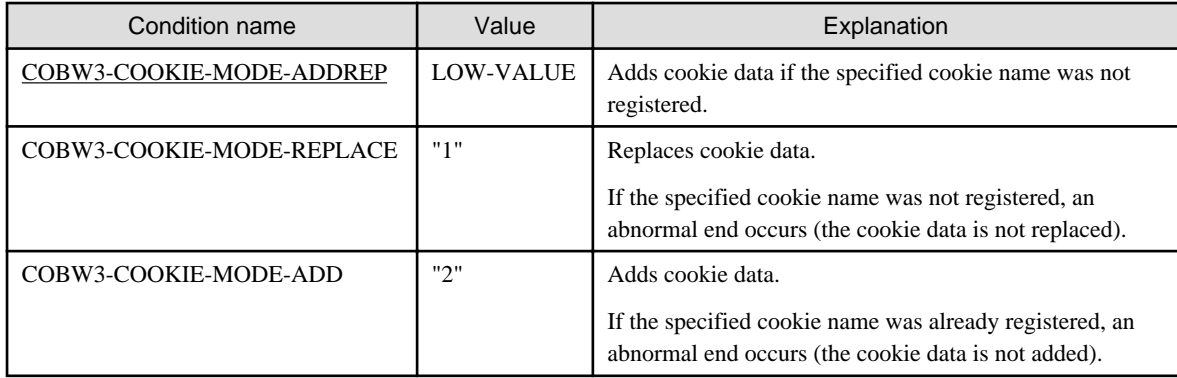

# **Processing result data**

None

# **3.9.2 COBW3\_DEL\_COOKIE, COBW3\_DEL\_COOKIE\_X and COBW3\_DEL\_COOKIE\_N**

These subroutines delete the cookie data that was registered by COBW3\_SET\_COOKIE, etc.

These subroutines have the following functions:

# **ASCII environment**

### COBW3\_DEL\_COOKIE

Deletes the cookie data that corresponds to the cookie name, which is an alphanumeric character string.

# **Unicode environment**

# COBW3\_DEL\_COOKIE\_X

Deletes the cookie data that corresponds to the cookie name, which is an alphanumeric character string.

#### COBW3\_DEL\_COOKIE\_N

Deletes the cookie data that corresponds to the cookie name, which is a national character string.

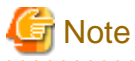

These subroutines must be used before COBW3\_PUT\_HTML or COBW3\_PUT\_TEXT is used. If these subroutines are executed after COBW3\_PUT\_HTML or COBW3\_PUT\_TEXT are used, the specified information is invalidated.

#### **Format**

CALL "COBW3\_DEL\_COOKIE" USING COBW3.

CALL "COBW3\_DEL\_COOKIE\_X" USING COBW3.

CALL "COBW3\_DEL\_COOKIE\_N" USING COBW3.

### **Data setting at calling**

COBW3-COOKIE-NAME and COBW3-COOKIE-NAME-N

Specify a cookie name that is to be deleted.

When COBW3\_DEL\_COOKIE or COBW3\_DEL\_COOKIE\_X are used, specify the cookie name in COBW3-COOKIE-NAME.

When COBW3\_DEL\_COOKIE\_N is used, specify the cookie name in COBW3-COOKIE-NAME-N.

#### COBW3-COOKIE-NAME-LENGTH [Optional]

When the cookie name has a valid blank at the end, specify the byte length of the blank-containing cookie name (character string).

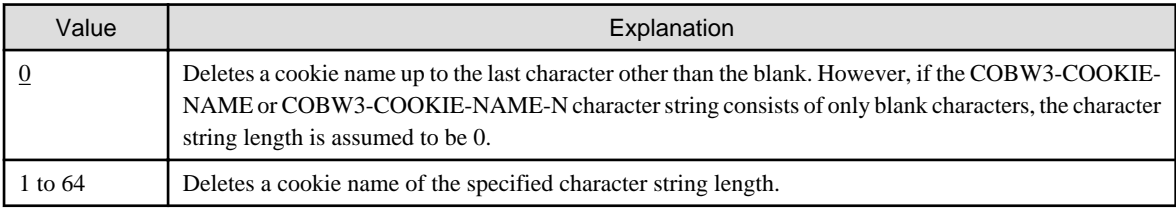

# **Processing result data**

None

# **3.9.3 COBW3\_INIT\_COOKIE**

This subroutine initializes all the cookie data that was registered by COBW3\_SET\_COOKIE, etc.

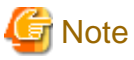

This subroutine must be used before COBW3\_PUT\_HTML or COBW3\_PUT\_TEXT is used. If this subroutine is used after COBW3\_PUT\_HTML or COBW3\_PUT\_TEXT are executed, the specified information is invalidated.

## **Format**

CALL "COBW3\_INIT\_COOKIE" USING COBW3.

# **Data setting at calling**

COBW3-COOKIE-INIT-MODE [Optional]

Specify the initialization mode of the cookie data.

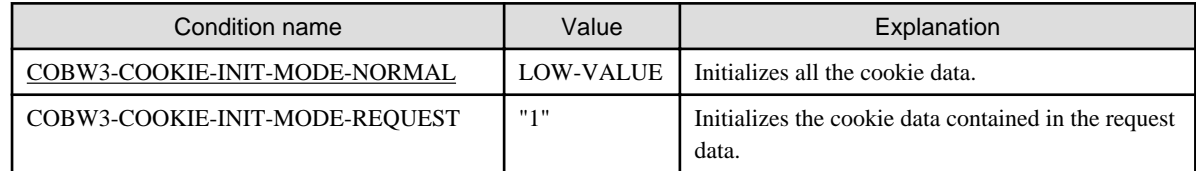

# **Processing result data**

None

# **3.9.4 COBW3\_GET\_COOKIE, COBW3\_GET\_COOKIE\_XX, COBW3\_GET\_COOKIE\_NX, COBW3\_GET\_COOKIE\_XN, and COBW3\_GET\_COOKIE\_NN**

These subroutines retrieve an arbitrary cookie name according to the request cookie data that were acquired using the COBW3\_INIT, and acquire the cookie value that corresponds to the cookie name.

The functions of these subroutines are as follows:

# **ASCII environment**

#### COBW3\_GET\_COOKIE

Retrieves a cookie name that is an alphanumeric character string, and returns the corresponding cookie value, which is an alphanumeric character string.

# **Unicode environment**

### COBW3\_GET\_COOKIE\_XX

Retrieves a cookie name that is an alphanumeric character string, and returns the corresponding cookie value, which is an alphanumeric character string.

## COBW3\_GET\_COOKIE\_NX

Retrieves a cookie name that is a national character string, and returns the corresponding cookie value, which is an alphanumeric character string.

#### COBW3\_GET\_COOKIE\_XN

Retrieves a cookie name that is an alphanumeric character string, and returns the corresponding cookie value, which is a national character string.

#### COBW3\_GET\_COOKIE\_NN

Retrieves a cookie name that is a national character string, and returns the corresponding cookie value, which is a national character string.

To store the acquired cookie value, the en-size blank is added as a padding character.

# **Format**

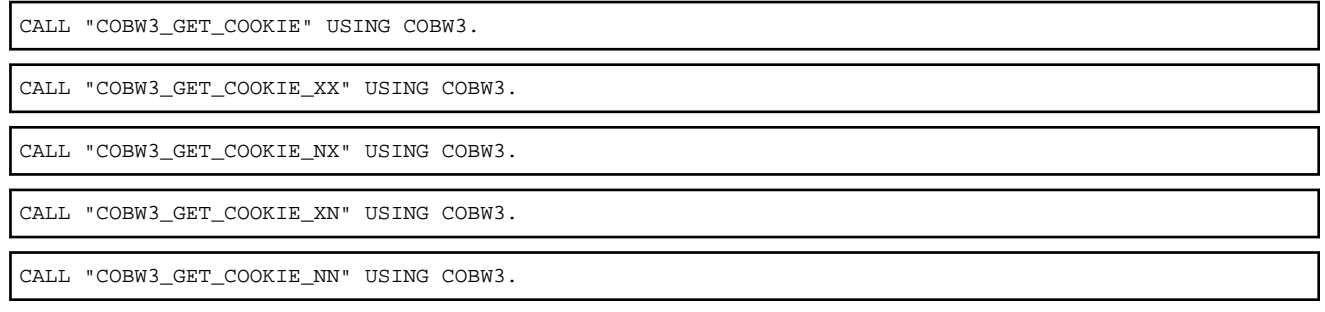

# **Data setting at calling**

#### COBW3-COOKIE-NAME and COBW3-COOKIE-NAME-N

Specify a cookie name that is to be retrieved.

When COBW3\_GET\_COOKIE, COBW3\_GET\_COOKIE\_XX or COBW3\_GET\_COOKIE\_XN are used, specify the name in COBW3-COOKIE-NAME.

When COBW3\_GET\_COOKIE\_NX or COBW3\_GET\_COOKIE\_NN are used, specify the name in COBW3-COOKIE-NAME-N.

#### COBW3-COOKIE-NAME-LENGTH [Optional]

To retrieve a cookie name that has a valid blank at the end, specify the byte length of the blank-containing cookie name (character string).

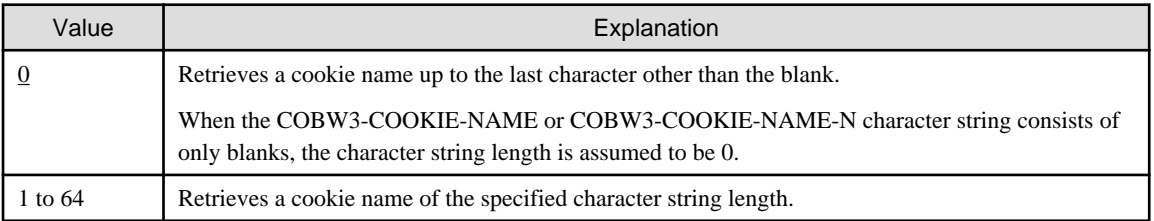

# **Processing result data**

COBW3-SEARCH-FLAG

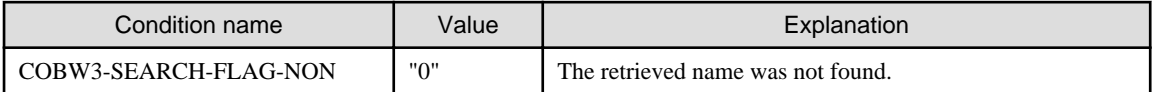

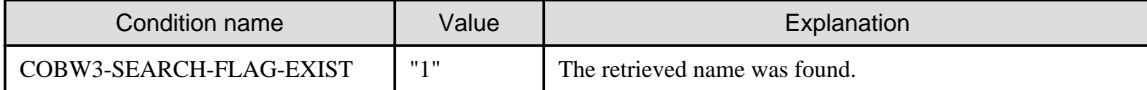

COBW3-COOKIE-VALUE and COBW3-COOKIE-VALUE-N

The cookie value that corresponds to the retrieved cookie name is set.

When COBW3\_GET\_COOKIE, COBW3\_GET\_COOKIE\_XX or COBW3\_GET\_COOKIE\_NX are specified, the found value is set in COBW3-COOKIE-VALUE.

When COBW3\_GET\_COOKIE\_XN or COBW3\_GET\_COOKIE\_NN are specified, the found value is set in COBW3-COOKIE-VALUE-N.

## COBW3-COOKIE-VALUE-LENGTH

The character string length (byte length) of the cookie value that corresponds to the retrieved cookie name is set.

# **3.10 Manipulate Uploaded Files**

# **3.10.1 COBW3\_GET\_UPLOADFILE\_INFO,COBW3\_GET\_UPLOADFILE\_INF O\_X and COBW3\_GET\_UPLOADFILE\_INFO\_N**

These subroutines acquire the information regarding an uploaded file. Details of these subroutines are as follows:

### **ASCII environment**

COBW3\_GET\_UPLOADFILE\_INFO

Retrieves the name of an uploaded file (alphanumeric character string specified in NAME), and acquires information about an uploaded file.

### **Unicode environment**

### COBW3\_GET\_UPLOADFILE\_INFO\_X

Retrieves the name of an uploaded file (alphanumeric character string specified in NAME), and acquires the information about an uploaded file.

#### COBW3\_GET\_UPLOADFILE\_INFO\_N

Retrieves the name of an uploaded file (national language character strings specified in NAME), and acquires the information about the found uploaded file.

#### **How to write**

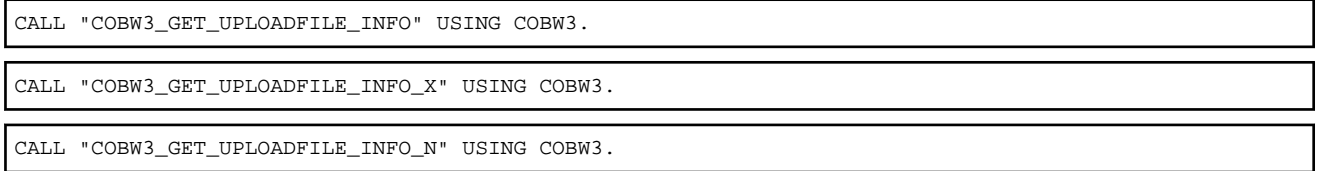

# **Data setting for calling**

COBW3-SEARCH-DATA and COBW3-SEARCH-DATA-N

Set the name (NAME) of the upload file to be retrieved (The name specified in "name" of the HTML document (Web page for invoking application) must be set instead of the file name).

For COBW3\_GET\_UPLOADFILE\_INFO and COBW3\_GET\_UPLOADFILE\_INFO\_X, set the name to COBW3-SEARCH-DATA.

For COBW3\_GET\_UPLOADFILE\_INFO\_N, set the name to COBW3-SEARCH-DATA-N.

#### COBW3-SEARCH-LENGTH [optional]

If the name (NAME) has a valid blank at the end, set the string length (byte length) of the name including the blank.

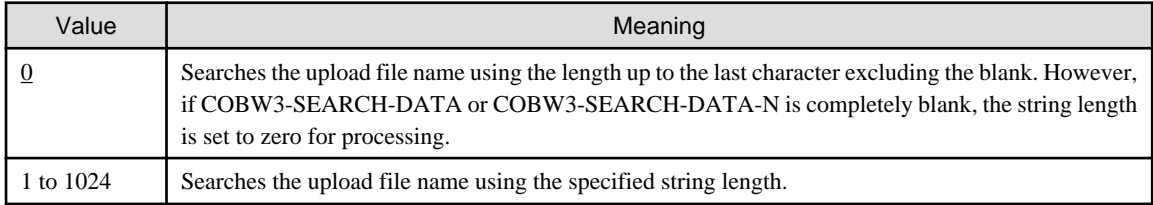

### COBW3-NUMBER [optional]

If multiple entities with the same name (NAME) exist in Web parameters, set the order of appearance of names to be searched.

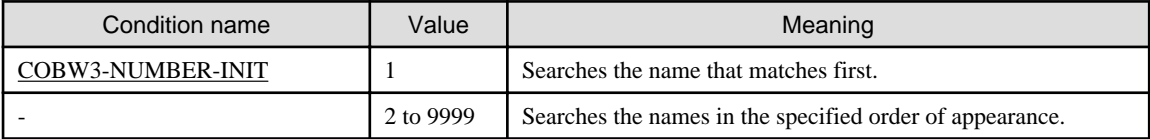

#### **Processing result data:**

#### COBW3-SEARCH-FLAG

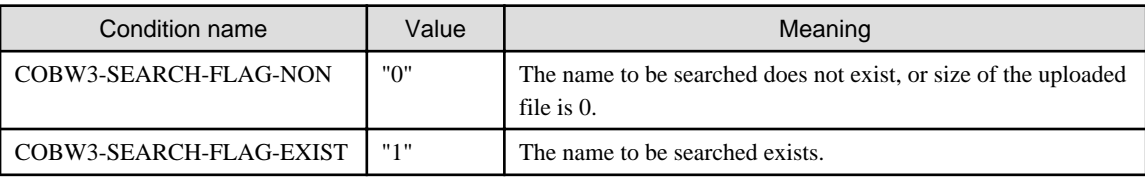

### COBW3-UPLD-CL-FILE-PATH

Sets the path name of the upload file in the client that corresponds to the retrieved name (NAME).

## COBW3-UPLD-CL-FILE-PATH-LENGTH

Sets the character string length (byte length) of the path name of the upload file in the client that corresponds to the retrieved name (NAME).

#### COBW3-UPLD-CL-FILE-NAME

Sets the file name of the upload file in the client that corresponds to the retrieved name (NAME).

# COBW3-UPLD-CL-FILE-NAME-LENGTH

Sets the character string length (byte length) of the file name of the upload file in the client that corresponds to the retrieved name (NAME).

#### COBW3-UPLD-CONTENT-TYPE

Sets the character string that indicates the Content-type of the upload file that corresponds to the retrieved name (NAME).

#### COBW3-UPLD-CONTENT-TYPE-LENGTH

Sets the character string length (byte length) of the character string that indicates the content type of the upload file that corresponds to the retrieved name (NAME).

#### COBW3-UPLD-FILE-SIZE

Sets the uploaded file size (byte length).

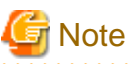

When "\" is included in the uploaded file name when the client is UNIX, the file name and the path name cannot be correctly received. 

# **Example**

[c.htm (Web page for invoking application)]

```
: 100 minutes
  <FORM METHOD="POST" ENCTYPE="multipart/form-data"
         ACTION="sample/action.script">
 PYour Name:<INPUT TYPE="text" NAME="NAME1"><BR>
  Send file 1:<INPUT TYPE="file" NAME="FILE1"><BR>
   <INPUT TYPE="submit" VALUE="Send">
  <INPUT TYPE="reset" VALUE="Reset">
   </FORM>
Contract Contract Contract Contract
```
[COBOL source program]

```
: 100 minutes
* Name setup
      MOVE "FILE1" TO COBW3-SEARCH-DATA.
* Acquisition of upload file information
      CALL "COBW3 GET UPLOADFILE INFO X" USING COBW3.
        :
       IF COBW3-SEARCH-FLAG-EXIST THEN
* Setup of name of file to be generated
         MOVE "d.tmp" TO COBW3-UPLOADED-FILENAME
* File generation
         CALL "COBW3_GEN_UPLOADFILE_X" USING COBW3
        :
* File data processing
: 100 minutes
* Deletion of generated file
         CALL "COBW3_DEL_UPLOADEDFILE" USING COBW3
       END-IF.
: 100 million (1990) 100 million
```

```
3.10.2 COBW3_GEN_UPLOADFILE,COBW3_GEN_UPLOADFILE_X and
     COBW3_GEN_UPLOADFILE_N
```
These subroutines generate an uploaded file by using a specified file name. The details of these subroutines are as follows:

#### **ASCII environment**

## COBW3\_GEN\_UPLOADFILEX

Searches the name (NAME) of an alphanumeric character string, and generates the found uploaded file by using the specified file name.

## **Unicode environment**

## COBW3\_GEN\_UPLOADFILE\_X

Searches the name (NAME) of an alphanumeric character string, and generates the found uploaded file by using the specified file name.

#### COBW3\_GEN\_UPLOADFILE\_N

Searches the name (NAME) of a national character string, and generates the found uploaded file by using the specified file name.

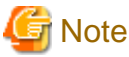

Uploaded files must not be generated as executable files because of the threat to security. Especially, uploaded files must not be generated as files that can be automatically executed by the system.

### **How to write**

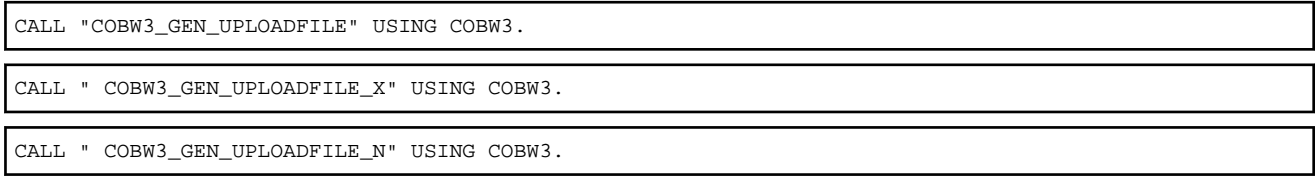

# **Data setting for calling**

## COBW3-SEARCH-DATA and COBW3-SEARCH-DATA-N

Set the name (NAME) of the uploaded file to be searched (The name specified in "name" of the HTML document [Web page for invoking application] must be set instead of the file name).

For COBW3\_GEN\_UPLOADFILE and COBW3\_GEN\_UPLOADFILE\_X, set the name to COBW3-SEARCH-DATA.

For COBW3\_GEN\_UPLOADFILE\_N, set the name to COBW3-SEARCH-DATA-N.

### COBW3-SEARCH-LENGTH [optional]

If the value (VALUE) has a valid blank at the end, set the string length (byte length) of the value including the blank.

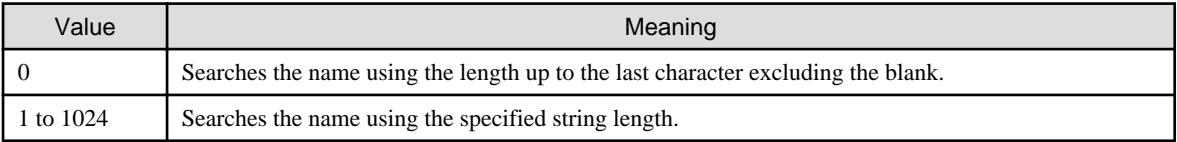

#### COBW3-NUMBER [optional]

Sets the order of appearance of NAMES to be searched when there are multiple NAMES with the same name in the Web parameters.

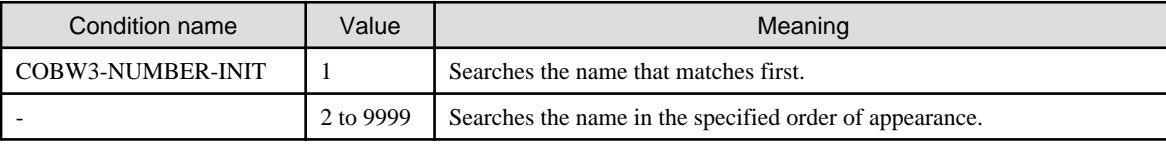

#### COBW3-UPLOADED-FILENAME

Specify the name of the file to be generated on the server.

# **Processing result data**

COBW3-SEARCH-FLAG

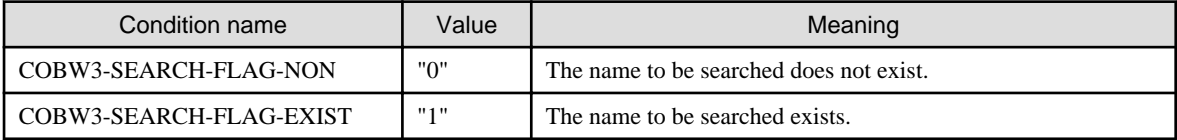

# **3.10.3 COBW3\_DEL\_UPLOADFILE**

This subroutine deletes an uploaded file that was generated using a subroutine such as COBW3\_GEN\_UPLOADFILE.

This subroutine can delete a file that was generated using COBW3\_GEN\_UPLOADFILE, COBW3\_GEN\_UPLOADFILE\_X or COBW3\_GEN\_UPLOADFILE\_N within the same request. File generation or deletion among two or more requests (two or more pages) cannot be performed.

# **How to write**

CALL "COBW3\_DEL\_UPLOADFILE" USING COBW3.

# **Data setting for calling**

COBW3-UPLOADED-FILENAME

Set the name of the file to be deleted.

# **Processing result data**

None

# **3.11 Other Subroutines**

The following subroutines are supported to assure compatibility.

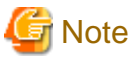

The operation of the following subroutines is assured only when the operation code system of the application is ASCII.

# **3.11.1 COBW3\_NAME**

These subroutines retrieve an arbitrary name (NAME) from the Web parameters that were acquired using the COBW3\_INIT.

These subroutines also acquire the value (VALUE) that corresponds to the name (NAME). To store the acquired value (VALUE), the ensize blank is added as a padding character.

# **Format**

CALL "COBW3\_NAME" USING COBW3.

# **Data setting at calling**

#### COBW3-SEARCH-DATA

Specify a retrieval name (NAME) that was specified in the "name" in the HTML document (Web page used for invoking the application).

#### COBW3-SEARCH-LENGTH [Optional]

To retrieve a name (NAME) that has a valid blank at the end, specify the byte length of the name containing the blank (character string).

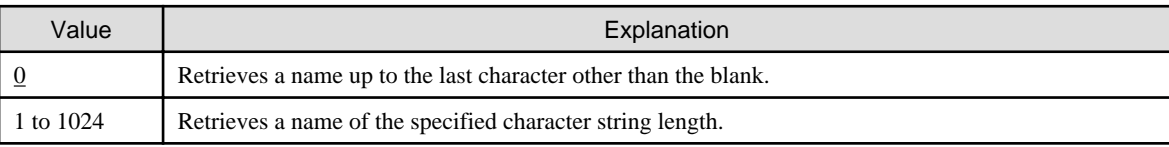

# COBW3-NUMBER [Optional]

When two or more identical names (NAME) are specified in the Web parameter, specify the occurrence sequence of the retrieval targets.

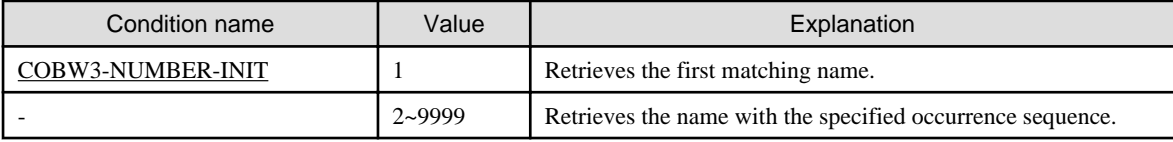

# **Processing result data**

COBW3-SEARCH-FLAG

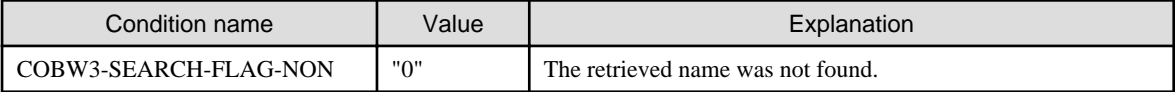

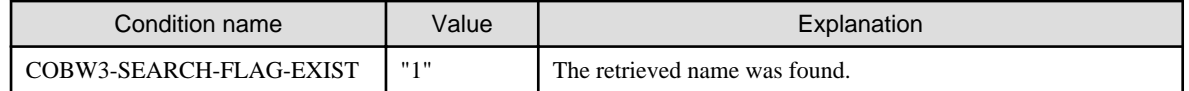

COBW3-GET-DATA

The value (VALUE) that corresponds to a retrieval name (NAME) is set.

### COBW3-GET-LENGTH

The character string length (byte length) of the value (VALUE) corresponding to the retrieval name (NAME) is set.

# **3.11.2 COBW3\_VALUE**

This subroutine retrieves an arbitrary name (NAME) according to the Web parameters that were acquired using the COBW3\_INIT. When this subroutine is called from an application-invoking Web page having a check box, the subroutine checks, by using VALUE, the item that was confirmed by the WWW browser.

# **Format**

CALL "COBW3\_VALUE" USING COBW3.

# **Data setting at calling**

#### COBW3-SEARCH-DATA

Specify a retrieval value (VALUE) that is to be retrieved.

### COBW3-SEARCH-LENGTH [Optional]

When the retrieval value has a valid blank at the end, specify the byte length of the blank-containing retrieval value (character string).

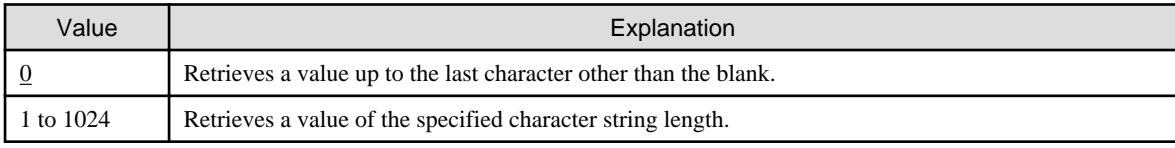

# COBW3-NUMBER [Optional]

When two or more of the same values (VALUE) are specified in the Web parameter, specify the occurrence sequence of the retrieval targets.

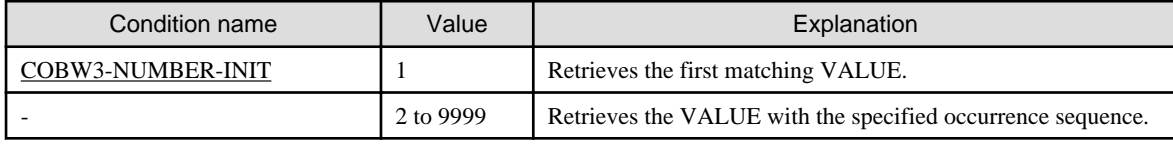

# **Processing result data**

COBW3-SEARCH-FLAG

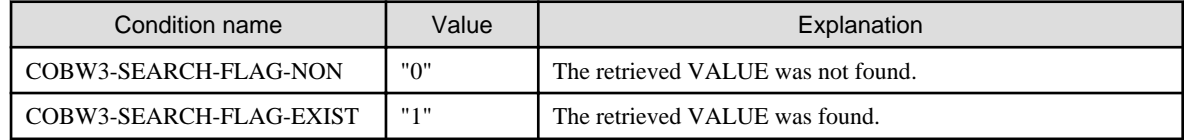

# **3.11.3 COBW3\_CNV\_SET**

This subroutine registers the conversion data that is specified in the processing result output Web page that is to be output by COBW3\_PUT\_HTML.

The registered information is referenced at the execution of COBW3\_PUT\_HTML. The conversion name in the processing result output Web page is converted according to the registered conversion data.

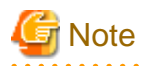

If two or more different conversion names are specified in the Web page for processing result output, conversion data must be registered by calling  $COBW3_CNV\_SET$  for each of these conversion names.

## **Format**

CALL "COBW3\_CNV\_SET" USING COBW3.

# **Data setting at calling**

#### COBW3-CNV-NAME

Specify a conversion name that is to be converted.

#### COBW3-CNV-NAME-LENGTH [Optional]

To register a conversion name that has a valid blank at the end, specify the byte length of the blank-containing conversion name (character string).

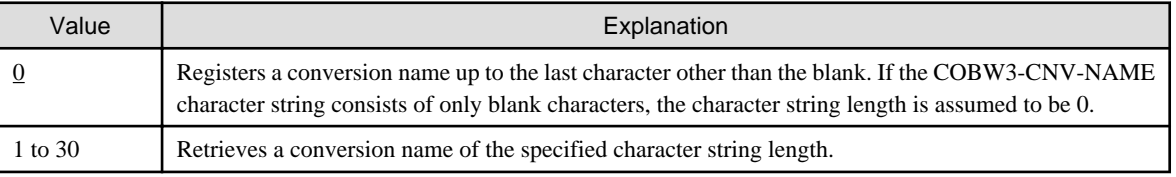

## COBW3-CNV-VALUE

Specify a conversion result (conversion character string).

#### COBW3-CNV-VALUE-LENGTH [Optional]

When the conversion character string has a valid blank at the end, specify the byte length of the character string containing the blank.

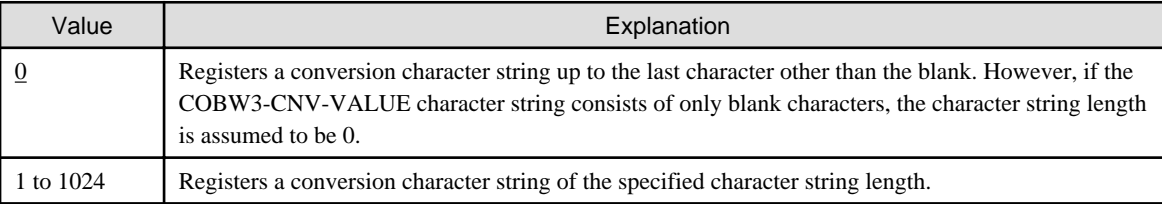

## COBW3-CNV-MODE [Optional]

Specify a conversion mode.

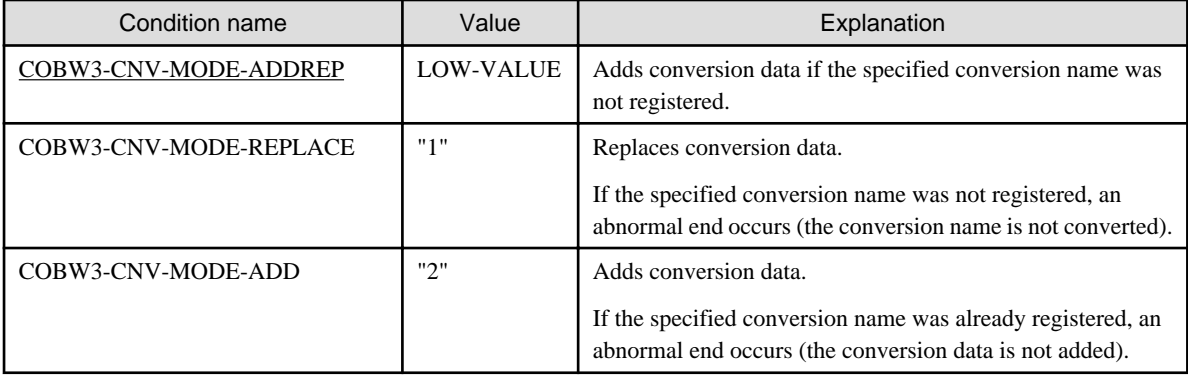

## **Processing result data**

None

# **3.11.4 COBW3\_CNV\_DEL**

This subroutine deletes the conversion data that was registered by COBW3\_CNV\_SET.

# **Format**

```
CALL "COBW3_CNV_DEL" USING COBW3.
```
# **Data setting at calling**

## COBW3-CNV-NAME

Specify a conversion name that is to be deleted.

# COBW3-CNV-NAME-LENGTH [Optional]

When the conversion name has a valid blank at the end, specify the byte length of the blank-containing conversion name (character string).

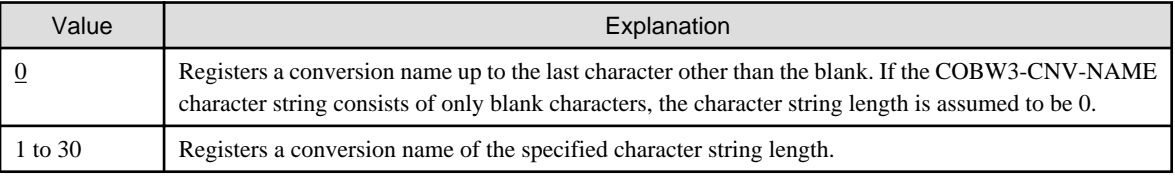

# **Processing result data**

None

# **3.11.5 COBW3\_CNV\_INIT**

This subroutine initializes the conversion data that was registered by COBW3\_CNV\_SET.

# **Format**

CALL "COBW3\_CNV\_INIT" USING COBW3.

# **Data setting at calling**

None

# **Processing result data**

None

# **3.12 Quantitative Restrictions on CGI Subroutines**

Data to be used by CGI subroutines must satisfy the following quantitative restrictions:

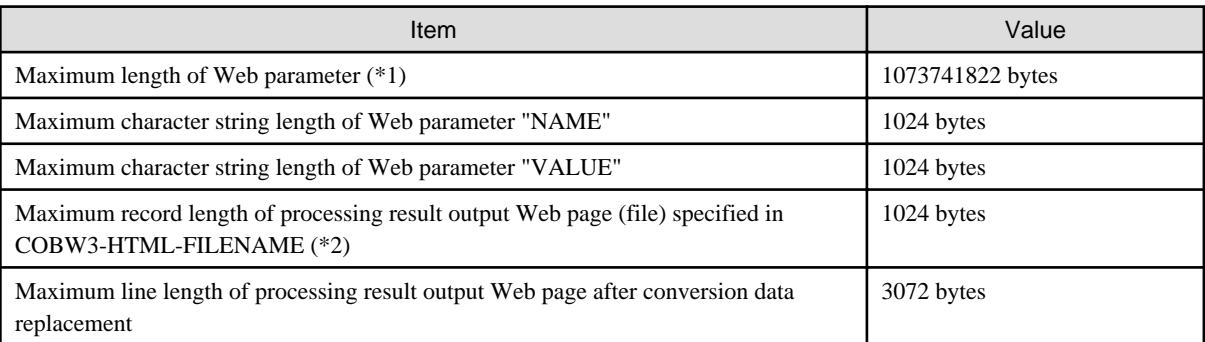

\*1 - The data format of the Web parameter is different according to the specification of ENCTYPE of the FORM tag. The data of the file up-loading etc. besides NAME and VALUE are included in the Web parameter. Moreover, when limited memory is available, data might not be able to be received even when the size of data does not exceed the fixed quantity limitation because the Web parameter is acquired using the memory of the machine running the WWW Server. Therefore, you should display the size of the file that can be up-loaded to the Web page for the invoking application, or display not to up-load a file that exceeds the limitation on the Web page for invoking the application if it is necessary. Refer to a book or other resource documenting HTML for details of the data format of the Web parameter.

\*2 - The byte length of one line in an HTML document that was created using an HTML editor sold on the market may exceed 1,024 bytes. In this case, shorten the line length to less than 1,024 bytes by using a text editor such as Notepad.

# **Chapter 4 Creating and Executing Web Applications**

This chapter explains the basic method for compilation, linkage, and execution of Web applications using CGI subroutines.

For details of compile options and link options that are not explained in this chapter, refer to the NetCOBOL User's Guide.

# **4.1 Execution Procedure**

Create and execute a Web application in the following procedure:

- Compile and link the created programs.

For details, see "Compilation and Linkage" in Chapter 4.

- Set the environment.

For details, see the manual of the WWW server to be used.

- Set up the environment for the CGI subroutines.

For details, see "Setting the Environment Variables of CGI Subroutines" in Chapter 4.

- Execute the Web application.

Call the application-invoking Web page (HTML document) that was registered in the WWW server, and activate the Web page.

For details, see "Executing Web Applications" in Chapter 4.

# **4.2 Compilation and Linkage**

Compile and link the COBOL Web application as explained below. When the COBOL Project Manager is used, use the Build utility to perform compilation and linkage.

- Compilation of COBOL source programs

COBOL source programs can be specifically compiled by either of two methods: (1) Execute the WINCOB command and operate the window, or (2) Enter the compile command after the command prompt. The following example explains compilation using the compile command.

- COBOL32 -M MAIN-PROGRAM.COB
- COBOL32 INITIAL-PROGRAM.COB
- COBOL32 BUSINESS-PROGRAM.COB
- COBOL32 END-PROGRAM COB

For details of compilation using the WINCOB command and for details of compilation commands, refer to the NetCOBOL User's Guide.

- Linkage of COBOL object programs

Object programs which are created by compiling COBOL source programs can be linked with each other by either of two methods: (1) Execute the WINLINK command and operate the window, or (2) Enter the link command after the command prompt. The following example explains linkage using the link command.

For details of linkage using the WINLINK command and for details of link commands, refer to the NetCOBOL Use's Guide.

- Creation (static linkage) of two or more object files into one execution-format file (.EXE file)

LINK MAIN-PROGRAM.OBJ INITIAL-PROGRAM.OBJ BUSINESS-PROGRAM.OBJ END-PROGRAM.OBJ F3BICIMP.LIB MSVCRT.LIB F3BICWSR.LIB /OUT:EXECUTION-FORMAT-NAME.EXE

- Creation (dynamic linkage) of two or more object files into one execution-format file (.EXE) and two or more dynamic link libraries (.DLL)

LINK INITIAL-PROGRAM.OBJ F3BICIMP.LIB MSVCRT.LIB /DLL /OUT:INITIAL-PROGRAM.DLL

LINK BUSINESS-PROGRAM.OBJ F3BICIMP.LIB MSVCRT.LIB F3BICWSR.LIB /DLL /OUT:BUSINESS-PROGRAM.DLL

LINK END-PROGRAM.OBJ F3BICIMP.LIB MSVCRT.LIB /DLL /OUT:END-PROGRAM.DLL

LINK MAIN-PROGRAM.OBJ INITIAL-PROGRAM.LIB BUSINESS-PROGRAM.LIB END-PROGRAM.LIB F3BICIMP.LIB MSVCRT.LIB /OUT:EXECUTION-FORMAT-NAME.EXE

For details of linkage using the WINLINK command and for details of link commands, refer to the NetCOBOL User's Guide.

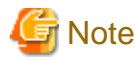

The CGI subroutines do not have backward compatibility. Therefore, libraries (COBW3.cbl) whose version or level is later than that of the CGI subroutines to be used cannot be used. CGI subroutines whose version or level is earlier than that of the libraries that were copied into Web applications must not be linked.

# **4.3 Setting the Environment Variables of CGI Subroutines**

To execute a Web application that uses CGI subroutines, the necessary execution environment information must be previously set in system environment variables or in the standard execution initialization file (COBOL85.CBR).

# **4.3.1 Information That Must Be Set in System Environment Variables**

### **PATH**

The path to any dynamic library (.DLL) that is to be called by the Web application must be specified.

# **4.3.2 Information That Must be Set In System Environment Variables Or Execution Initialization File**

# **@CBR\_ATTACHE\_TOOL=TEST [Start parameter]**

It is specified to start the debugger from the program which wants to be debugged. When the Web application made in COBOL is debugged by using the debugger, it is necessary to set this environment variable.

Please refer to Chapter 5, "Confirming Application Operation" for details.

#### **@MessOutFile=file-name**

Specifies a file into which execution-time messages that are output by the COBOL run time system are to be stored. When this file name is specified, message box display on the screen is suppressed. A file name can be specified with an absolute path or relative path. When a relative path is specified, the path is assumed to be a relative path from the current folder. If there is an existing file having the same name, output messages are written to the existing file.

#### **@WinCloseMsg=OFF**

Specifies whether a confirmation message is to be displayed (ON) or not (OFF) when the window is closed. To execute a Web application, specify "OFF" (no display of confirmation message).

# **@CBR\_CGI\_LOGFILE=log-file-name**

Specifies a file in which the log information that is output by CGI subroutines is to be recorded. This log file is useful to investigate error causes, etc. The log file name must be specified with an absolute path on the server. If the log file name is not specified, no log data is output.

#### **@CBR\_CGI\_SEVERITY=severity-level**

Specifies the severity level of the error messages log data that can be output by CGI subroutines. The values listed in the following table can be specified. If a value other than the specifiable values is specified or if no value is specified, the severity level is regarded as 0.

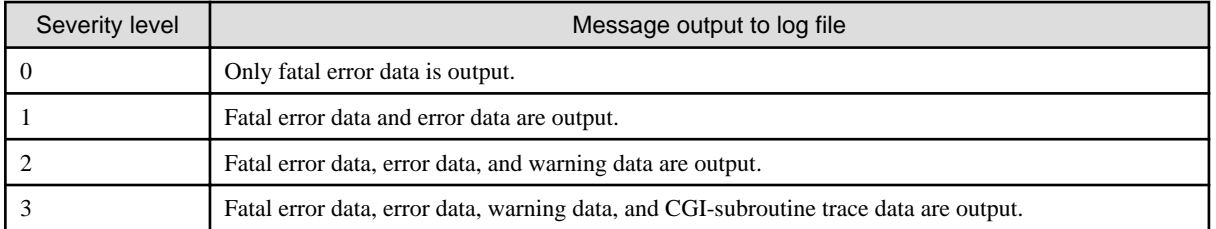

# **S** Note

 $\mathbf{A}$ 

When a larger value is specified, the speed of an application operation slows significantly. Therefore, specify a value so that only the data of the required severity level is output during operation. Especially, level 3 should only be specified when investigating error causes.

. . . . . . . . .

For details of other execution environment information, refer to the NetCOBOL User's Guide.

. . . . . . .

# **4.4 Executing Web Applications**

Place the created Web application in the physical path that corresponds to the Web Server's virtual path, and activate the application by using the Web page created for invoking the application.

# **Chapter 5 Confirming Application Operation**

The operation of a Web application can be confirmed when testing or you can check if a problem occurs by the following methods:

- Examine the log data.
- Check the operation by using the interactive debugger.
- Confirm the error that is detected by the CGI subroutine.
- Confirm the in-execution data in the presentation format.

This chapter explains each confirmation method.

# **5.1 Examine the Log Data**

Each CGI subroutine has a feature for outputting log data to a log file. This log data is very useful because it can be used to change environment variables without changing the application. For an explanation of the environment variable settings, see "Setting the Environment Variables of CGI Subroutines" in Chapter 4. Because this log data is collected from CGI subroutines, the log data does not indicate the trace data on the application itself, but indicates the approximate status of the application. The configuration of the log file is as follows:

process-id thread-id year-month-day hours:minutes:seconds severity-level message

An example of the contents of a log file follows:

```
0000000188 0000000187 1999-02-02 11:48:07 02 COB-06310: COBW3: The specified conversion name is 
already registered. The already registered conversion data is validated.
0000000188 0000000081 1999-02-02 11:48:10 01 COB-04470: COBW3: The specified conversion data cannot 
be converted because it was not previously registered.
```
To acquire the trace data from the application, use the COBOL TRACE function. For details of the TRACE function, refer to the "NetCOBOL Debugging Guide".

# **5.2 Checking Operation by Interactive Debugger**

To debug a COBOL Web application by using the interactive debugger, the debugger must be activated from the program that is to be debugged.

The Web application can be remotely debugged from the client which starts a WWW browser by using a remote debugger. Please refer to "NetCOBOL Debugging Guide" for the usage of a remote debugger.

Start debugging by using a debugger in the following procedure:

1. Compile and link a Web application for debug.

Create a Web application by specifying a compile option and a link option for debugging. For explanations of the compilation and linkage for debugging, refer to the "NetCOBOL Debugging Guide".

2. Set the run-time environment information.

To start the debugger from a program that is to be debugged, the run-time environment information shown below must be previously set in the system environment variable or in the run-time initialization file (COBOL85.CBR). When the run-time environment information is set in the system environment variable, the system must be restarted.

@CBR\_ATTACH\_TOOL=TEST [start-parameter]

Specifies whether the debugger will start (TEST) at application execution. After the "TEST," a debugger start parameter can be specified. For an explanation of the start parameters, refer to the "NetCOBOL Debugging Guide".

- 3. Execute a log-on to the computer in which the Web application to be debugged is to be executed.
- 4. Start the Web application from a WWW browser. This WWW browser need not operate on the computer in which the Web application to be debugged is to be executed.

5. When the Web application is started, the debugger is also automatically started. After the debugger has started, specify a debugging information file storage folder and necessary information from the "Start Debugging" dialog, and start the debugging.

The subsequent operation is the same as that of the ordinary debugging using a debugger. For an explanation of the debugger, refer to the "NetCOBOL Debugging Guide".

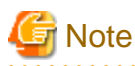

While you are debugging a Web application using the debugger, any operation of the Web application takes longer than usual. Thus, a timeout may occur during debugging depending on the WWW browser. Set an appropriate timeout value for the WWW Browser if possible. Set an appropriate timeout value for the WWW Server if possible. . . . . . . . . . . . . . . . .

# **5.3 Confirmation of Errors Detected by CGI Subroutines**

To confirm an error that is detected by a CGI subroutine, debug mode must be set in the program as follows immediately before COBW3\_INIT is called:

```
: (2001) 2002 2003
000190 SET COBW3-DMODE-DBG TO TRUE.
000200 CALL "COBW3_INIT" USING COBW3.
: (2001) 2002 2003
```
This setting displays an error message in the WWW browser if an error is detected in the CGI subroutine.

If a header output parameter other than COBW3-CONTENT-TYPE-NON is set, COBW3-CONTENT-TYPE-HTML is assumed and COBW3\_INIT declares the Content-type.

To set the debug mode, the program must be modified and the Web application must be created again. When the debug mode is set, the error messages that are displayed in the WWW browser can be confirmed also using log data. Therefore, to confirm error messages without modifying the application, log data should be used.

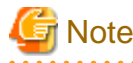

When the operation code system of the Web application is Unicode, the debug mode setting is invalid. Check the operation by confirming the log data, etc.

# **5.4 Confirmation of In-execution Data in Presentation Format**

To confirm the in-execution data in the presentation format, use COBW3\_PUT\_TEXT. That is, specify the target data in COBW3 PUT TEXT, and display the data in the WWW browser. Then, by checking the displayed data, debug the application.

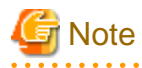

During debugging by COBW3\_PUT\_TEXT, data of other than presentation format (e.g., binary data) is not displayed. Moreover, debugging efficiency is low because compilation and execution are repeated frequently. To solve these problems, the application should be debugged by confirming the in-execution data by using the interactive debugger.

- 54 -

# **Chapter 6 Sample**

This chapter explains the supplied sample program.

This sample shows the basic use of a Web application that receives Web parameters by using CGI subroutines, processes the received parameters, and outputs the processing result HTML page.

# **6.1 Use of the Sample Program**

## **Simple questionnaire using CGI subroutines**

This example is a program that exchanges information between a WWW Server and a WWW Browser by using CGI subroutines.

#### **Outline**

The Entry Field, Check Box, and Radio Button values are received from the WWW browser, a Web page for processing result output is created on the WWW server according to the received information, and the created Web page is displayed on the WWW browser.

#### **Supplied programs**

- CGIBASIC.COB (COBOL source program)
- SAMPLE01.HTM (Web page for invoking application)
- SAMPLE01\_1.HTM (Web page for processing result output)
- COBOL85.CBR (initial file for execution)

#### **CGI subroutines used**

COBW3\_INIT, COBW3\_GET\_VALUE, COBW3\_SET\_CNV, COBW3\_PUT\_HTML, COBW3\_PUT\_TEXT, and COBW3\_FREE

#### **Program compilation**

Compile the program by using the COBOL32 command in which the -M option and -I option (for specifying the folder for storing the CGI subroutine library) are specified.

The -I option need not be specified if the CGI subroutine library file (COBW3.cbl) was already copied from the COBOL-installed folder to the current folder

COBOL32 -M -I"C:\Program Files\Fujitsu NetCOBOL for Windows\COBOL" CGIBASIC.COB

#### **Program linkage**

Import libraries F3BICWSR.LIB, F3BICIMP.LIB, and MSVCRT.LIB are added.

LINK /OUT:CGISMP01.EXE CGIBASIC.OBJ F3BICWSR.LIB F3BICIMP.LIB MSVCRT.LIB

#### **Conditions for program execution**

The path to the Web application for which the FORM tag ACTION attribute is specified in the Web page for invoking the application (CGISMP01.HTM) must be changed to a virtual path on the WWW Server to be actually used.

#### **Program execution**

Copy the CGISMP01.EXE, SAMPLE01.HTM, SAMPLE01\_1.HTM, and COBOL85.CBR files to the specified folder on the WWW Server.

From the WWW browser, enter the URL of the WWW Server and specify SAMPLE01.HTM. A simple questionnaire screen is displayed.

Enter or select necessary data, and click the [Invoke CGI Program] button. The entered data is sent to the WWW Server, and the processing result is displayed on the WWW Browser.

To cancel the entered data before the data is sent to the WWW server, click the [Reset Values] button.

The processing result HTML Web page should be displayed noting which data you entered and which check box and radio button you selected.

# **Appendix A Questions and Answers**

This appendix explains questions and answers regarding the use of CGI subroutines.

## Q1.

An error message was displayed in the WWW browser. What action should be taken?

A1.

Check that the WWW Server setting and Web application activation is the same as the program name specified in the FORM tag (ACTION attribute) on the application-invoking Web page.

Also check that the WWW Server is correctly set up, the program name is correct, and the storage location of the processing result output Web page is correct.

Q2.

Should data be protected from outside people?

### A2.

In communication between a client and server, data may be read or changed by outside people. To prevent such problems that may affect system operation, an appropriate network security system such as Secure Socket Layer (SSL) should be installed.

Consult with the server administrator.

## Q3.

A debugger was activated for execution time debugging, but the debugger screen was not displayed on the client. Why?

A3.

The debugger screen is usually displayed on the Web Server monitor, and is not displayed on the client.

#### $\Omega$ 4

Files were not correctly input or output by a Web application. Why?

#### A4.

To read or write a file, the authorizations for reading and/or writing the file and the folder containing the file must be previously assigned to the ID of the user who executes the Web application.

# Q5.

How can I dynamically change the display contents of a Web application?

#### A5.

# (1) Use COBW3\_SET\_CNV, etc.

Write "//COBOL//conversion-name//COBOL//" in the variable part on the Web page for processing result output. Register the conversion character string by using CGI subroutine COBW3\_SET\_CNV, etc. Then, change the contents of the Web page by using COBW3\_PUT\_HTML.

# (2) Use COBW3\_PUT\_TEXT.

Usually, the data that is to be written to an output file such as an HTML document can be written using COBW3\_PUT\_TEXT.

Therefore, prepare different COBW3\_PUT\_TEXT's for respective conditions in the program. Processing result data can be dynamically output by specifying the data name in the COBW3\_PUT\_TEXT.

#### (3) Divide one page into two or more files.

An output file can be divided into two or more files.

For example, call COBW3\_PUT\_HTML by specifying the file name of the first half of the output Web page. To process the last half of the output Web page, prepare various files that are described according to various conditions. Then, call COBW3\_PUT\_HTML by changing the file name according to the conditions in the program.

Thus, the last half of the Web page can be dynamically changed. When a page is divided into parts, two or more similar files need not be prepared.

Further, pages depending on various conditions can be created by combining these functions, i.e., (1) to (3).

Q6.

Why does the Web application not operate normally?

A6.

Check that COBW3\_INIT is specified at the start of the Web application.

Then, collect log data and check the error information. For an explanation of the operation check method, see Chapter 5, "Confirming Application Operation."

Q7.

The following message was displayed in the WWW Browser. Why?

Server Error

The server encountered an internal error or mis-configuration and was unable to complete your request.

Alternatively, the Web application returned only part of the Web header. Why?

#### A7.

There may be an error in the Content type. Review the COBW3-CONTENT-TYPE value that was specified in COBW3\_PUT\_HEAD.

When an HTML document is output

COBW3\_PUT\_HEAD is not called. Or, specify either of the default value (LOW-VALUE) or COBW3-CONTENT-TYPE-HTML for a value of COBW3-CONTENT-TYPE if you call COBW3\_PUT\_HEAD.

#### When text data is output

COBW3\_PUT\_HEAD is called by specifying COBW3-CONTENT-TYPE-TEXT.

#### Q8.

When is a Content-type declaration message displayed in a WWW browser?

#### A8.

When COBW3-DMODE-DBG is specified in COBW3\_INIT, the header information such as Content-type is displayed, as debug data, in the WWW Browser.

Such a message is not displayed unless COBW3-DMODE is specified.

#### Q9.

When a Web application was executed, the message from the file download was displayed. Why?

#### A9.

If a Web application has a Content-type declaration error, such a message may be output.

Check that the Content-type was declared correctly.

#### $Q10$ .

Are there any conditions that must be satisfied when creating COBOL programs for Web applications?

### A10.

Web applications can use almost and of the functions of COBOL. However, note that the following functions for screen operation cannot be used:

Presentation file module (Screen handling module)

Screen handling module

# ACCEPT/DISPLAY function

(The operation function of environment variables, date, and time can be used, however.)

For details of the Web parameter reception and referencing, and processing result output, see Chapter 3, "Use of CGI Subroutines."

# $O<sub>11</sub>$

Can the COBOL debugger be used?

#### A11.

The COBOL debugger can be used also in the Web environment. See "Checking Operation by Interactive Debugger" in Chapter 5. Q12.

A Status-code that was sent from the WWW Server was displayed in the WWW browser. What is its meaning?

# A12.

See "HTTP Basics" in Appendix A, "For beginners Developing Web Applications" in the "NetCOBOL Web Guide."

# Q13.

Can the expiration time (timeout period) be controlled?

### A13.

Expiration time control is a function of the WWW Server settings. See the manual of the WWW Server.

### $O14$

Can a Web application using the frame function be used in a Web application?

### A14.

To use the frame function, special settings or special processing need not be described in the Web application.

If the WWW Browser supports the frame function, the frame function can be used by describing the frame.

#### Q15.

What information does the IPP interface file contain?

#### A15.

It contains script names, for example.

For details, see the manual of the IPP.

#### Q16.

Why can't COBW3\_CHECK\_VALUE, etc. correctly retrieve the VALUE specified with the <INPUT> tag?

#### A16.

If NAME was omitted in the INPUT tag, the VALUE of the INPUT tag is not set in the Web parameter in some WWW Browsers. If the INPUT tag requires the VALUE, always specify the NAME.

#### Q17.

Why can't NAME or VALUE be correctly retrieved by COBW3\_GET\_VALUE or COBW3\_CHECK\_VALUE, etc?

#### A17.

If the length of the retrieval-target character string that is contained in the Web parameter exceeds the quantitative limit, the CGI subroutine processes the character string within the range of the quantitative limit. Therefore, the expected result may not be obtained.

#### Q18.

A file that was specified with an absolute path could not be accessed. Why?

#### A18.

Check that the storage destination of the COBOL file to be used when the Web application is executed is specified correctly according to the drive configuration of the server machine to be used.

# Q19.

Can resources in the network environment be accessed?

#### A19.

At the time of the Web application execution, the network drive configuration when the user logs in is invalid.

The network environment resources to be used at execution must be accessed by specifying UNC. For details, see "Programs Running under a Service," of the NetCOBOL User's Guide Chapter 21.

Q20.

Error message "No data is contained in the document." was displayed on the WWW browser. Why?

A20.

Always add one blank line before the <BODY> tag on the Web page to which the processing result is to be output from the Web application.

<HTML> J. <HEAD>  $\cdots$ </HEAD>  $<$ BODY> J.  $<$ /BODY>  $\epsilon$ /HTML> J.

### Q21.

How can the environment variables required to start the WWW Server be set?

A21.

Press the [Start] button, select [Settings], [Control Panel], [System], and then [Environment]. Add the necessary environment variable to the "System environment variable (S):" field, and reboot the system.

Alternatively, prepare the execution initial file (COBOL85.CBR) in which the necessary execution environment information is described, and then place the file in the folder that contains the COBOL Web application (.exe).

#### Q22.

Error message "F3BIPRCT.DLL was not found." is displayed in the server. Why?

#### A22.

Check that the NetCOBOL run-time system was installed correctly.

When a Web application is executed, the specified user environment variables are not validated.

To solve this problem, previously specify the installation folder of the COBOL run-time system in the system environment variable "PATH" of the server machine.

To validate the setting of the system environment variable, reboot the system.

#### Q23.

How can the display of a specified command on a WWW browser be suppressed when starting a Web application from a batch file?

#### A23.

Specify "@ECHO OFF" at the head of the batch file.

#### Q24.

What should be done if no response is received from the WWW Server?

#### A24.

The WWW Server may have a window input wait state or message box input wait state.

To execute a Web application on the WWW Server, describe the environment variable information (listed below) in the execution initial file or in the system environment variables.

Specifying the environment variable information prevents the window or message box from being displayed. Therefore, the operator input wait state is prevented.

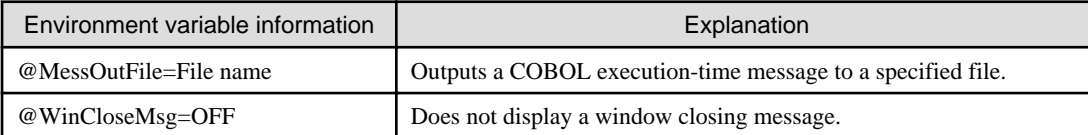

For details regarding various environment variables, refer to the NetCOBOL User's Guide.

The following functions that will display a window must not be used from a COBOL program:

- Presentation file module (screen handling function)
- Screen handling module
- ACCEPT/DISPLAY function

(The operation function of environment variables, date, and time can be used, however.)

#### Q25.

The COBOL debugger cannot be activated. Why?

#### A25.

Check the following conditions:

Environment variable @CBR\_ATTACH\_TOOL=TEST was set.

The COBOL Tool Attaching Service was started.

#### Q26.

The COBOL debugger started, but debugging did not start. Why?

## A26.

Display the [Debugging information] page in the [Start debugging] dialog box, and check that [Debugging information file storage folders] is correctly set.

# **Appendix B Error Handling**

If an error is detected during execution of a CGI subroutine, the CGI subroutine handles the error.

An error message is output in the following format:

COB-message-number:COBW3:message-text

COB-message-number: Indicates a message serial number.

message-text: Indicates the contents of the message.

The following table lists the message numbers and text of messages which may be output:

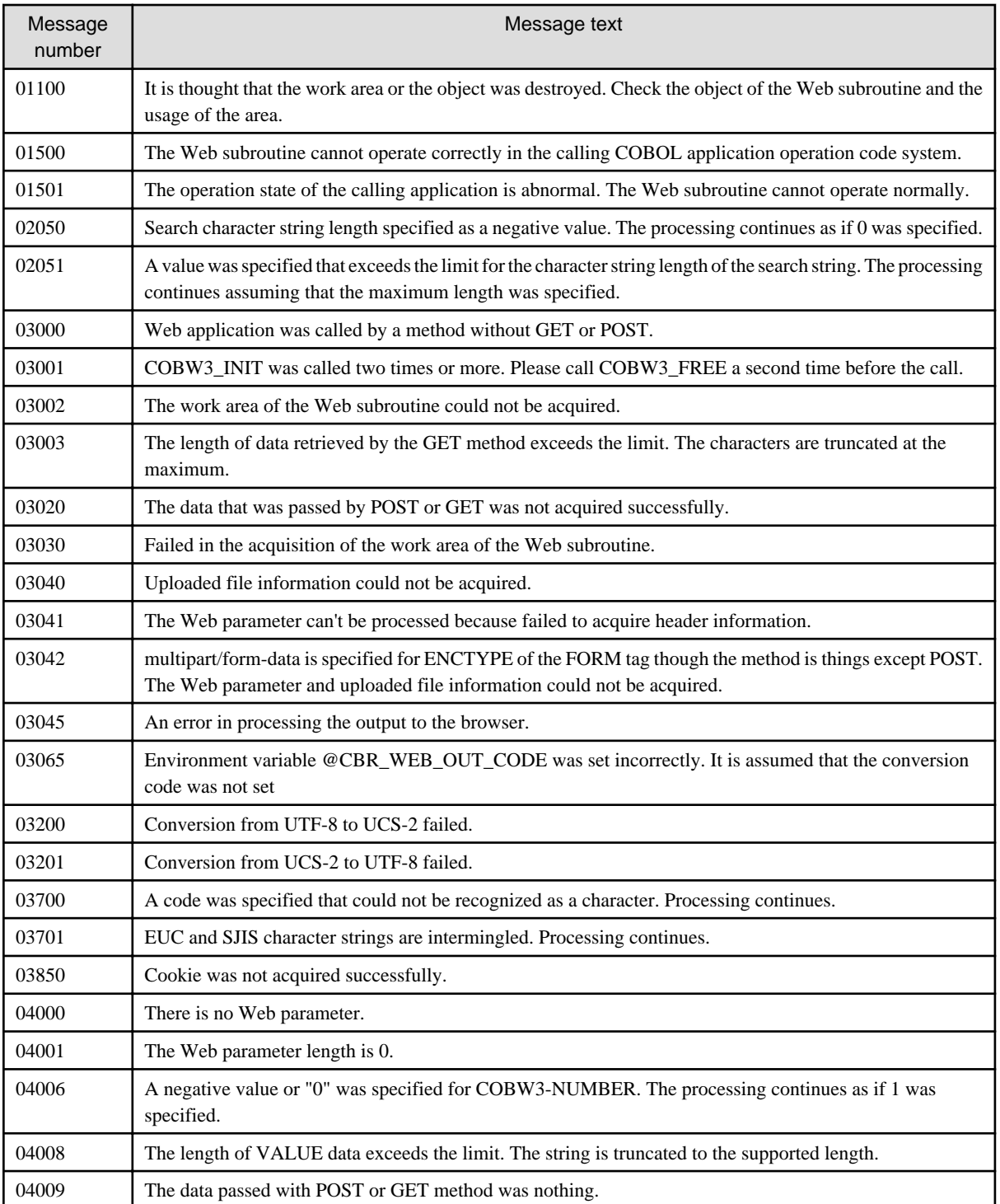

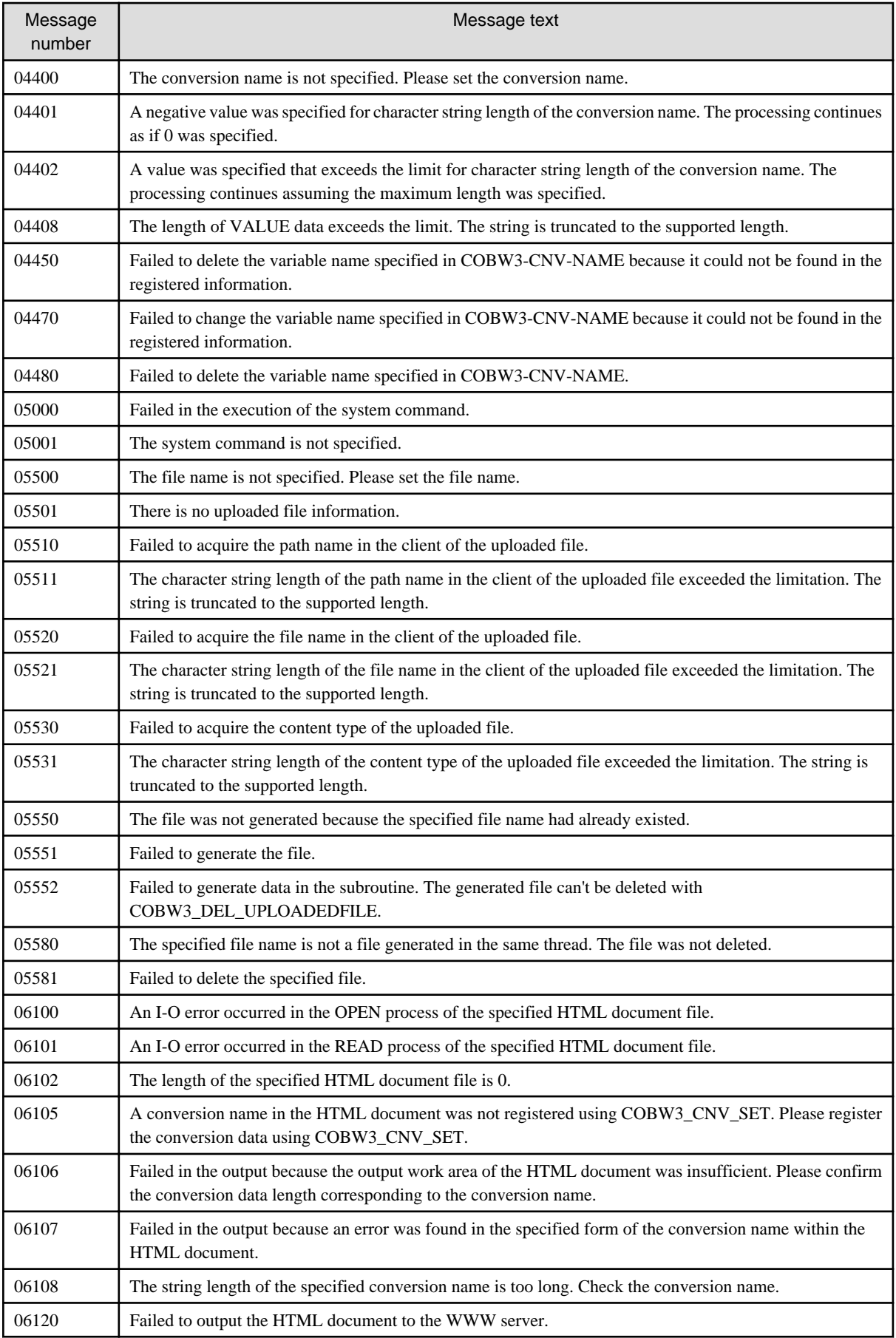

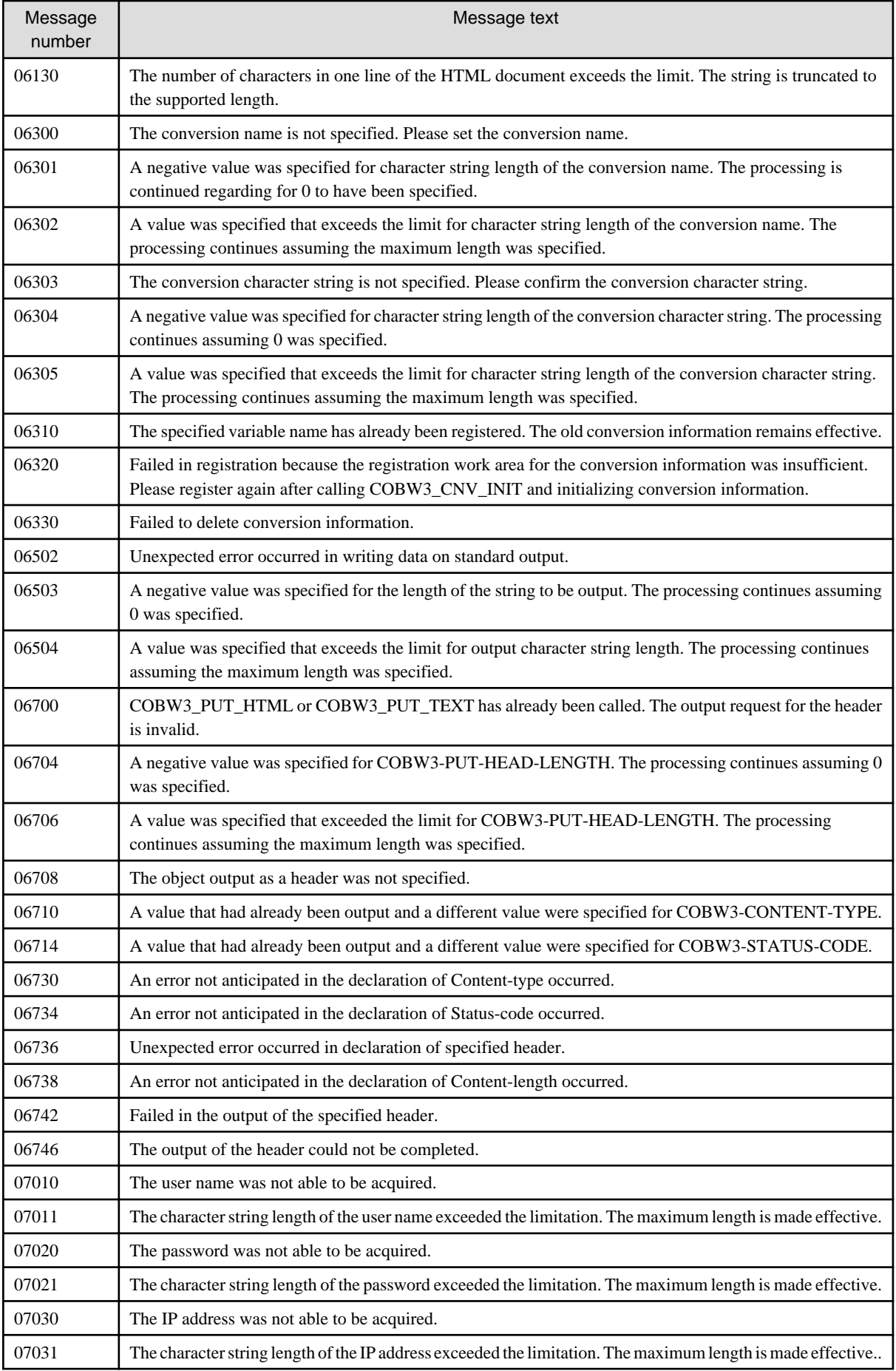

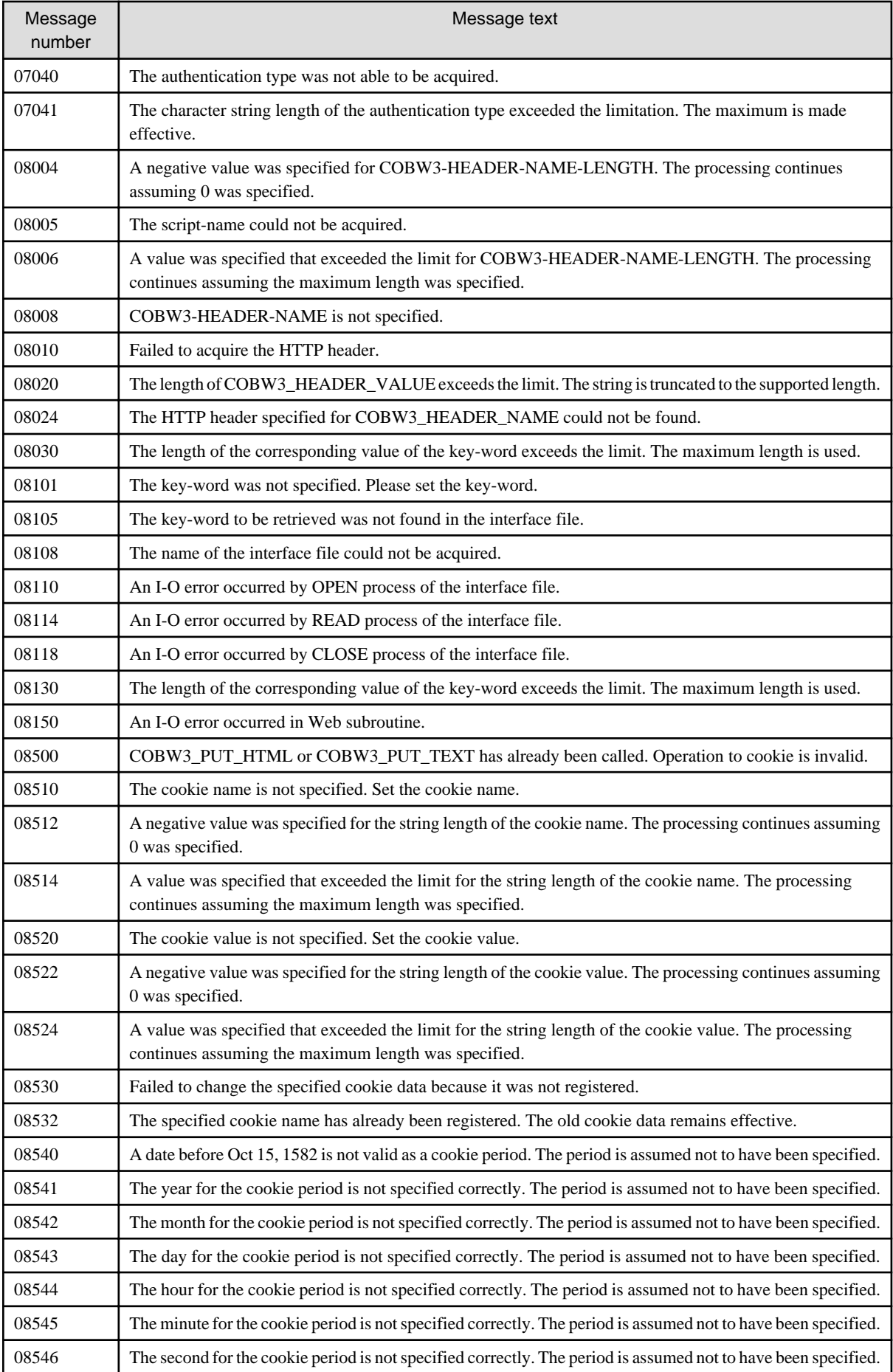

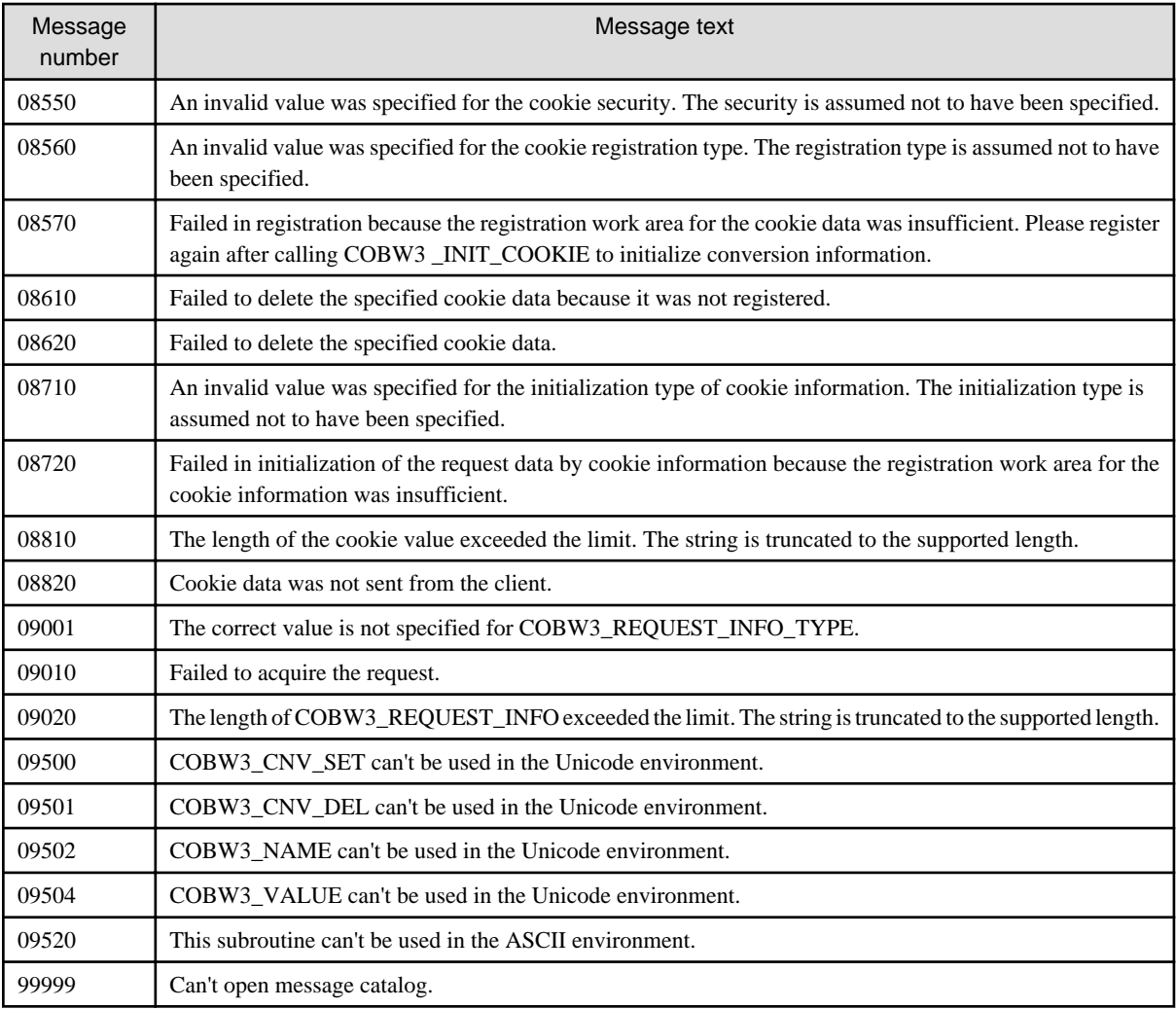

# **Appendix C Conceptual Diagram of Web Application Creation**

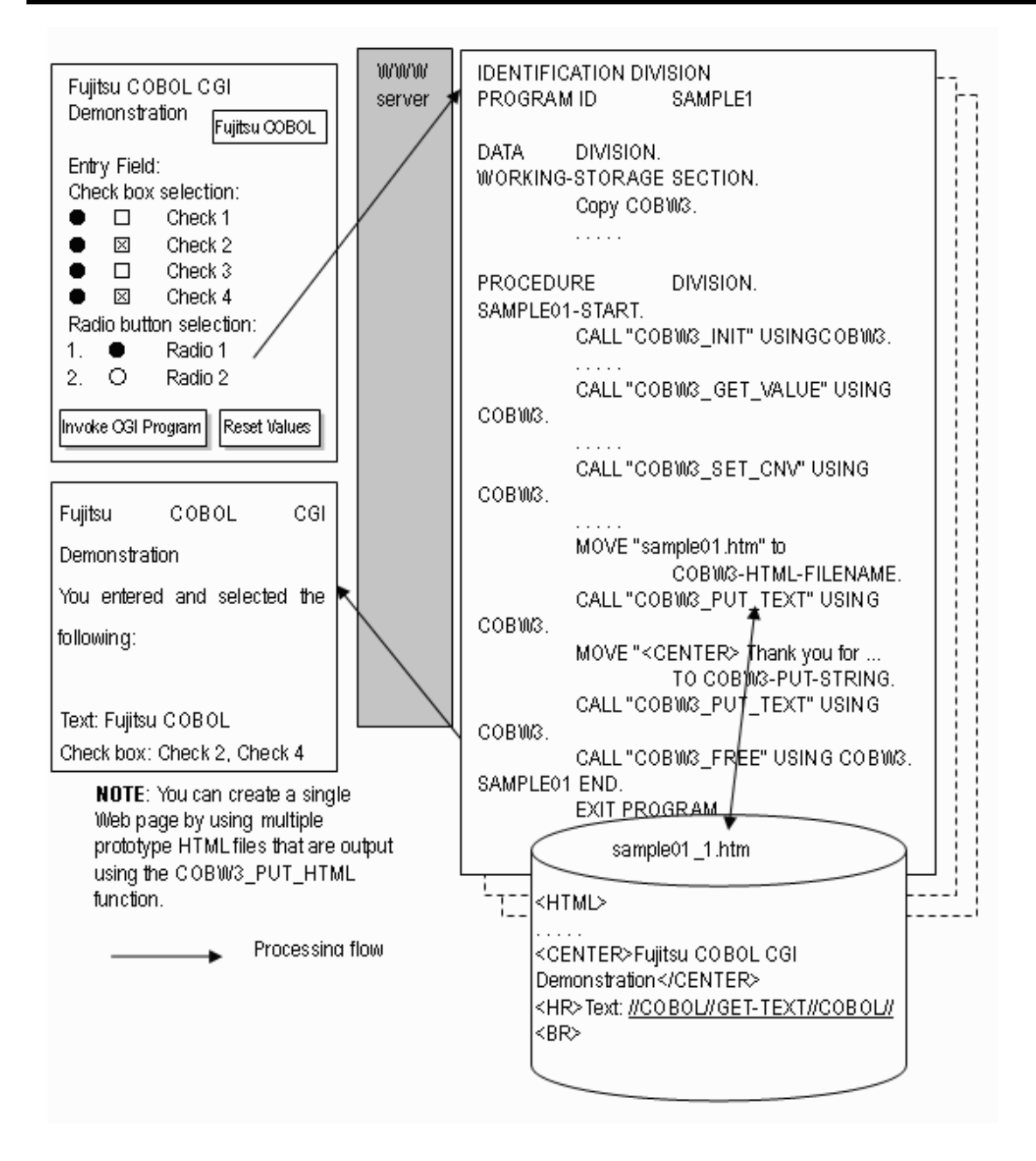